HM-5173-6

# **Orientalmotor**

# **ブラシレスモーター** BMU **シリーズ 200 W / 300 W / 400 W**

# **取扱説明書**

お買い上げいただきありがとうございます。 この取扱説明書には、製品の取り扱いかたや安全上の注意事項を示しています。 • 取扱説明書をよくお読みになり、製品を安全にお使いください。

• お読みになった後は、いつでも見られるところに必ず保管してください。

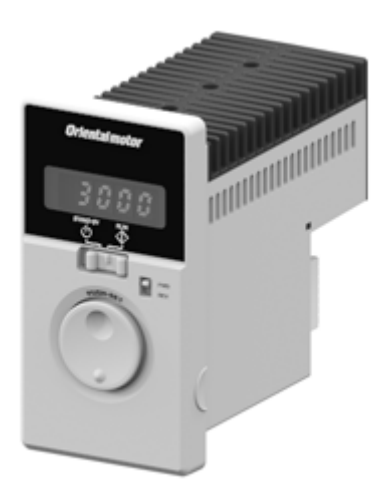

## もくじ

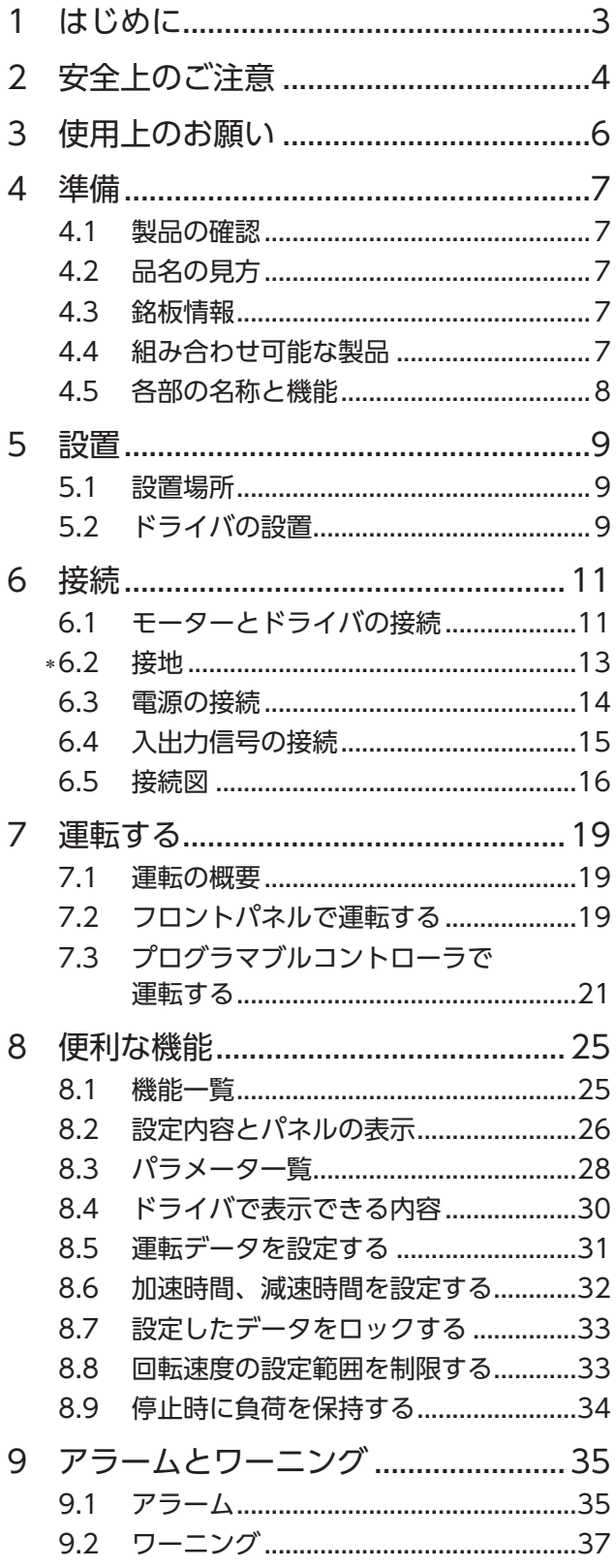

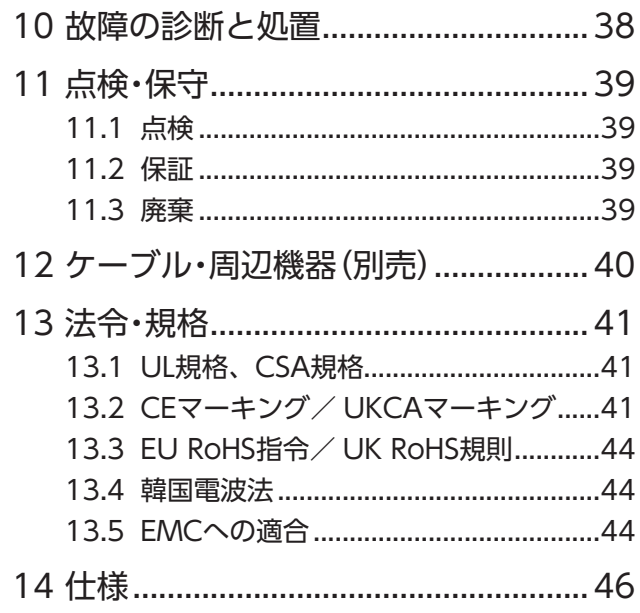

●<br>要品を安全にお使いいただくために、保護接地端子 ⊕(アース端子)は必ず接地してください。  $\ast$ 

# <span id="page-2-0"></span>**1 はじめに**

### ■ お使いになる前に

製品の取り扱いは、電気・機械工学の専門知識を持つ有資格者が行なってください。 お使いになる前に[、「安全上のご注意」](#page-3-1)をよくお読みのうえ、正しくお使いください。 また、本文中の警告・注意・重要に記載されている内容は、必ずお守りください。 この製品は、一般的な産業機器への組み込み用として設計・製造されています。その他の用途には使用しないで ください。 この警告を無視した結果生じた損害の補償については、当社は一切その責任を負いませんので、あらかじめご了 承ください。

## ■ 関連する取扱説明書

取扱説明書は製品には添付していません。当社の WEBサイトからダウンロードしていただくか、支店・営業所に お問い合せください。

https://www.orientalmotor.co.jp/

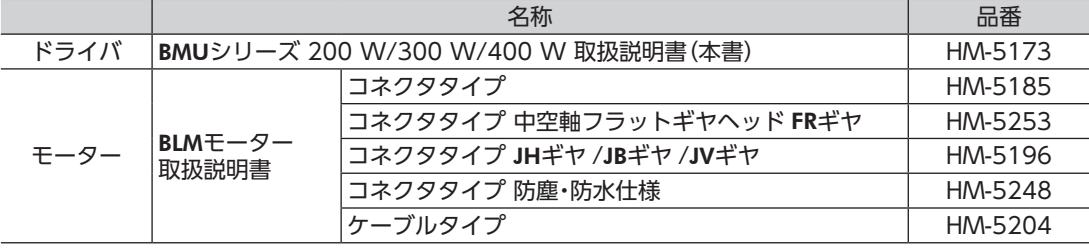

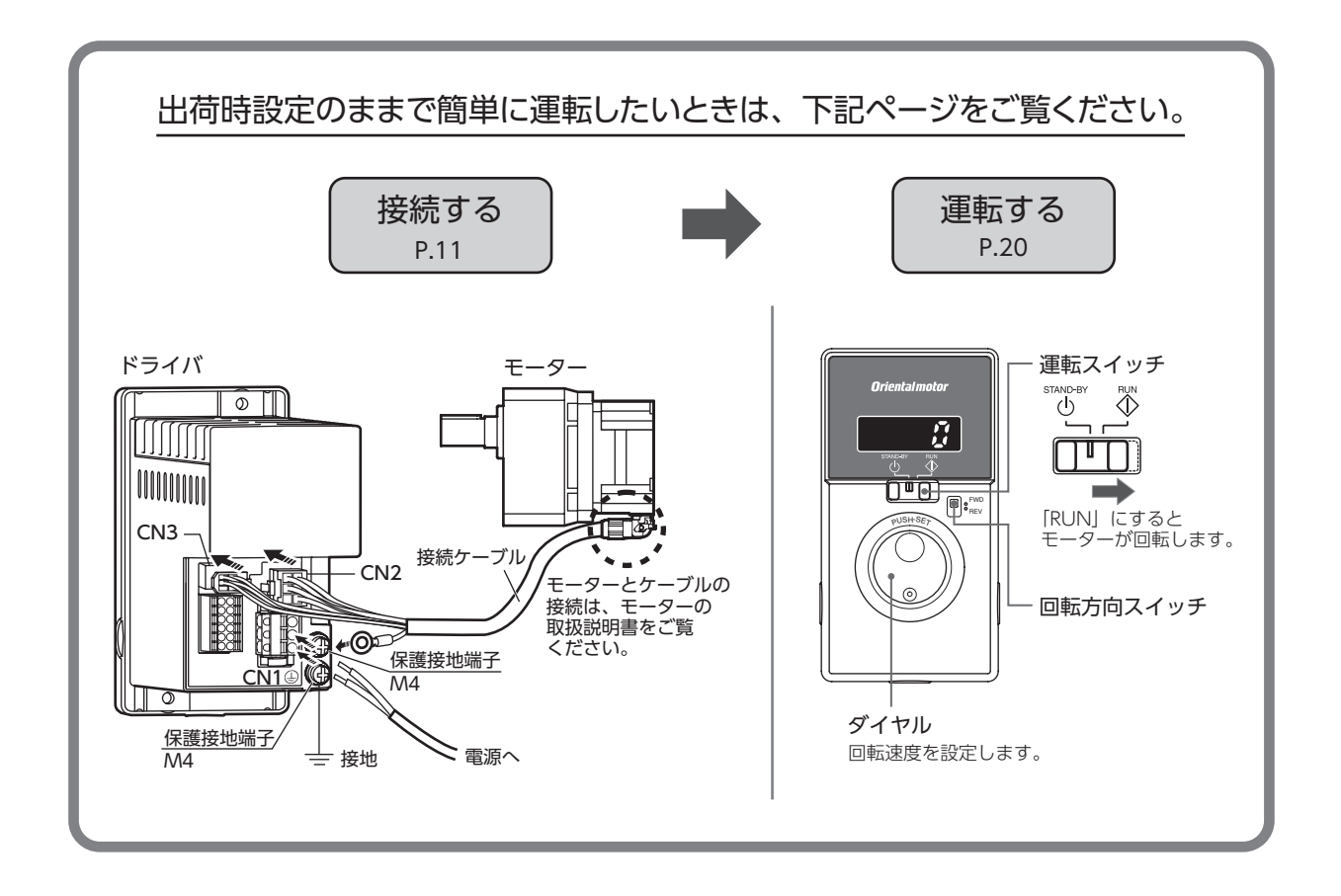

# <span id="page-3-1"></span><span id="page-3-0"></span>**2 安全上のご注意**

ここに示した注意事項は、製品を安全に正しくお使いいただき、お客様や他の人々への危害や損傷を未然に防止 するためのものです。内容をよく理解してから製品をお使いください。

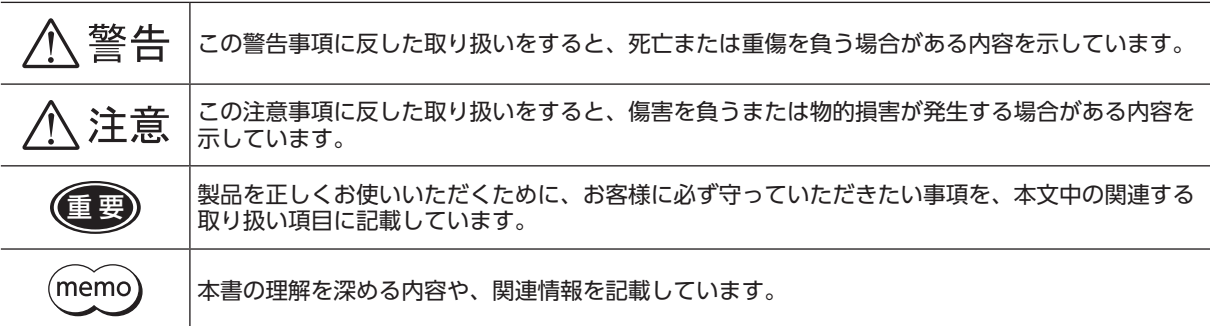

図記号の説明

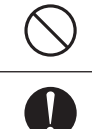

してはいけない「禁止」内容を示しています。

必ず実行していただく「強制」内容を示しています。

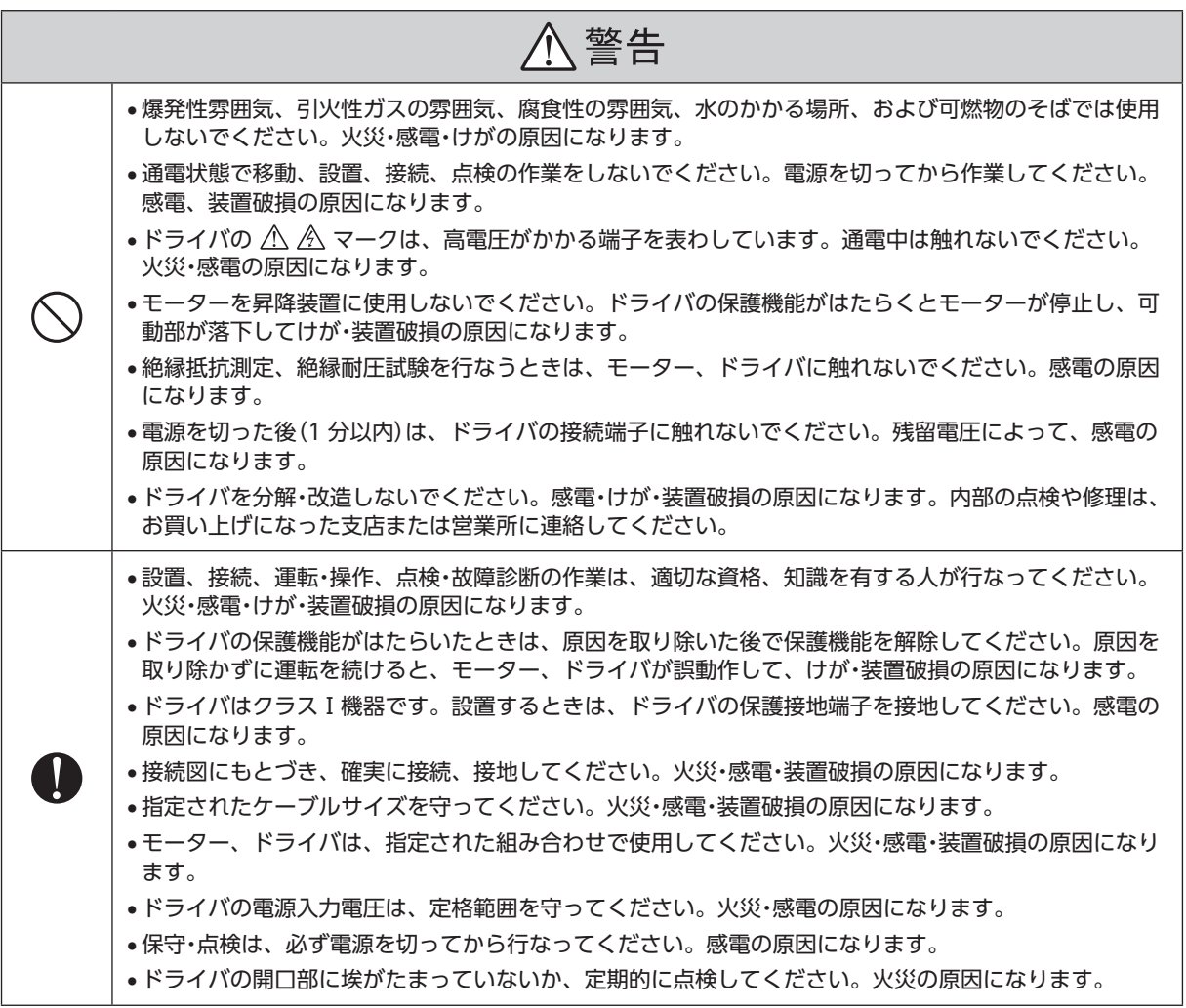

ntation, pour

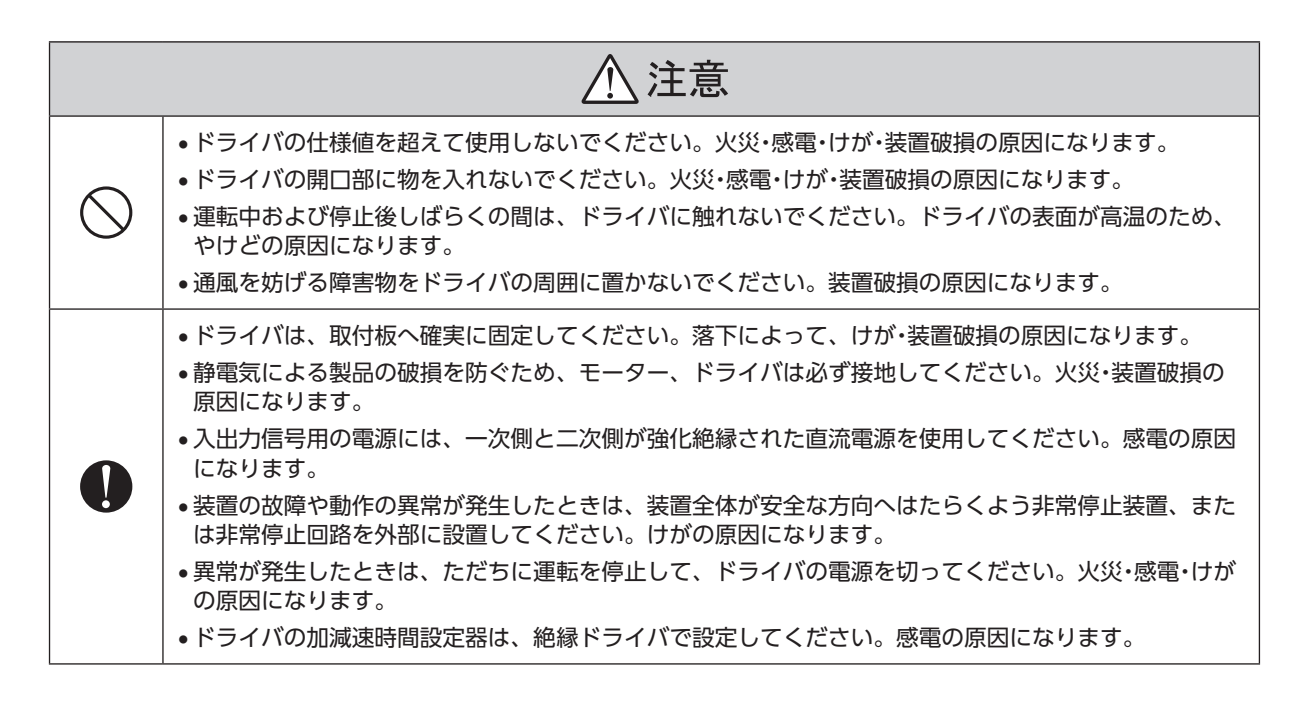

## ■ 警告表示

取り扱い上の警告をドライバに表示しています。 ドライバを取り扱うときは、必ず警告に表示され た内容を守ってください。

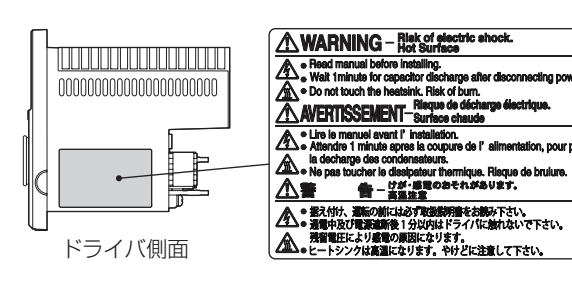

# <span id="page-5-0"></span>**3 使用上のお願い**

この製品をお使いいただくうえでの制限やお願いについて説明します。

ご使用になるモーターの出力とドライバの出力は必ず合わせてください。

#### ● 保護装置を電源側の配線に接続してください

一次側の配線を保護するため、配線用遮断器または漏電ブレーカをドライバの電源側の配線に接続してください。 漏電ブレーカを設置する場合は、高周波対策品を使用してください。 保護装置の選定については、下記「漏れ電流対策」をご覧ください。

#### ● 巻き下げ運転は行なわないでください

この製品は、モーター出力軸が外部から回されるような運転(巻き下げ運転)をすると、モーターの速度を制御で きなくなります。また、巻き下げ運転を行なうと、ドライバのインバータ一次電圧が許容値を超えてしまい、保 護機能がはたらいてモーターが自然停止し、負荷が落下するおそれがあります。

- ソリッドステートリレー(SSR)で電源を ON/OFFしないでください ソリッドステートリレー(SSR)で電源を入れる、または切ると、モーター、ドライバが破損する原因になります。
- モーターとドライバを接続した状態で、絶縁抵抗測定、絶縁耐圧試験を行なわないでください モーターとドライバを接続した状態で、絶縁抵抗測定、絶縁耐圧試験を行なうと、製品が破損する原因になります。

● グリース対策

ギヤヘッドからまれにグリースがにじみ出ることがあります。グリース漏れによる周囲環境の汚染が問題となる 場合には、定期点検時にグリースのにじみをチェックしてください。または、油受けなどの損害防止装置を取り 付けてください。グリース漏れでお客様の装置や製品などに不具合を発生させる原因になります。

#### ● 低温環境で使用するときの注意

周囲温度が低い場合、ギヤヘッドに使用しているオイルシールやグリースの粘性によって負荷トルクが増加し、 出力トルクが低下したり、過負荷アラームが発生することがあります。時間の経過にともない、オイルシールや グリースがなじみ、過負荷アラームが発生せずにモーターを運転できるようになります。

#### ● 漏れ電流対策

ドライバの動力線と他の動力線間、大地間、およびモーター間には浮遊容量が存在し、これを通して高周波漏れ 電流が流れ、周辺機器に悪影響を与えることがあります。これは、ドライバのスイッチング周波数、ドライバとモー ター間の配線長などに左右されます。漏電ブレーカを接続するときは、次のような高周波対策品を使用してくだ さい。

[ 三菱電機株式会社 NVシリーズ ]

#### ● ノイズ対策

外部からのノイズによるモーターの誤動作を防ぐため、ノイズ対策を行なってください。 入出力信号ケーブルにはシールドケーブルを使用するか、非シールドケーブルの場合にはフェライトコアを取り 付けると効果的です。ノイズ対策については [44 ページ](#page-43-1)をご覧ください。

#### ● モーターとドライバの接続

コネクタタイプのモーターとドライバ間は、必ず専用の接続ケーブル(別売)を使って接続してください。 モーターとドライバ間の距離は 10.5 mまでで、接続ケーブルは 10 mまでご用意しています。 接続ケーブルと、モーターまたはドライバの着脱回数は 100 回を目安にしてください。

#### ● ドライバは半導体素子を使用しているため、取り扱いには十分注意してください

静電気などによってドライバが破損する原因になります。 感電や静電気による製品の破損を防ぐため、モーター、ドライバは必ず接地してください。

#### ● 不揮発メモリへのデータ保存時のご注意

データを設定しダイヤルを押して確定している間、またはデータを初期化している間は表示が点滅します(約 5 秒 間)。表示が点滅している間は、電源を切らないでください。不揮発メモリへのデータ書き込みが正常に終了せず、 EEPROMエラーのアラームが発生する原因になります。不揮発メモリの書き換え可能回数は、約 10 万回です。

## <span id="page-6-0"></span>**4.1 製品の確認**

次のものがすべて揃っていることを確認してください。 不足していたり破損している場合は、お買い求めの支店または営業所までご連絡ください。

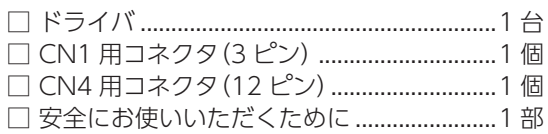

# **4.2 品名の見方**

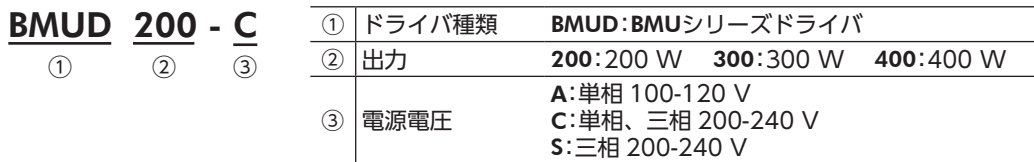

# **4.3 銘板情報**

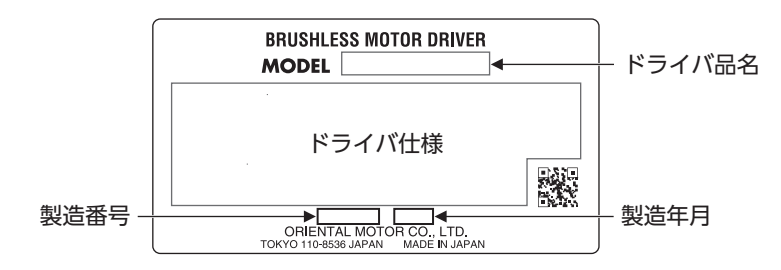

# **4.4 組み合わせ可能な製品**

ドライバと組み合わせ可能な製品は、次のとおりです。

ドライバ品名、モーター品名は、パッケージラベルに記載された品名で確認してください。 下表のモーター品名には、品名の一部を記載しています。詳しい品名については、モーターの取扱説明書をご覧 ください。

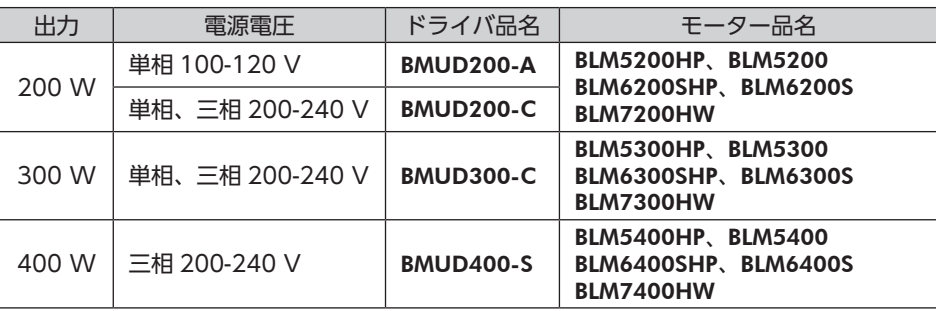

# <span id="page-7-0"></span>**4.5 各部の名称と機能**

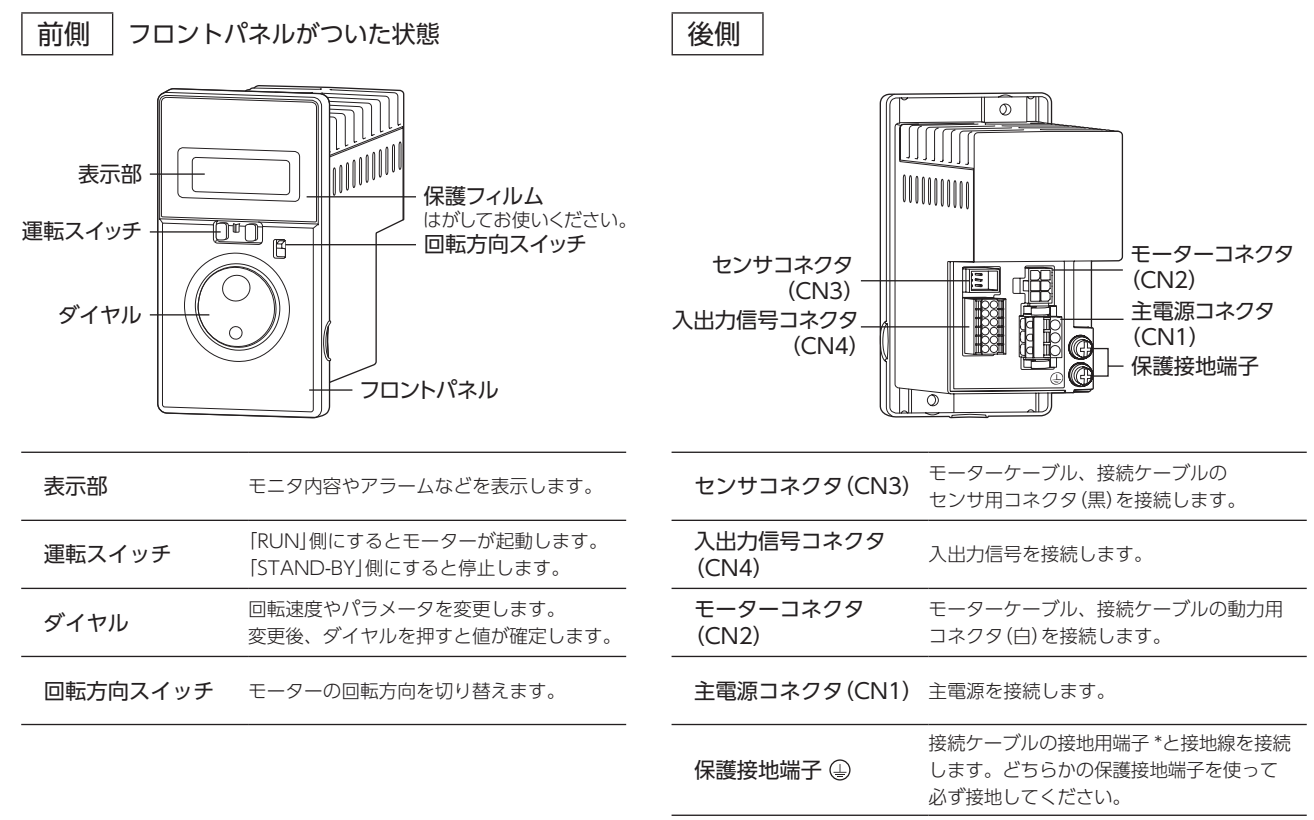

\* コネクタタイプのみ

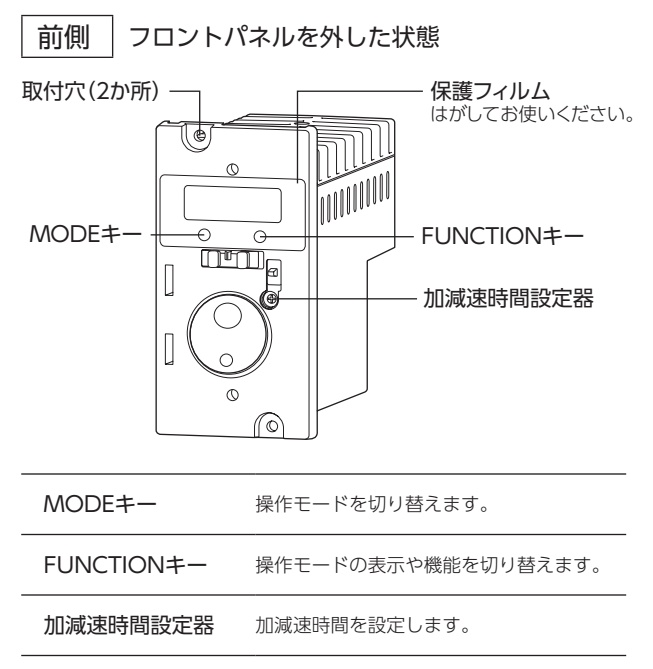

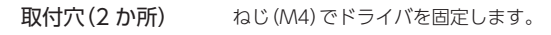

<span id="page-8-0"></span>**5 設置**

設置場所と設置方法について説明します。

## **5.1 設置場所**

<span id="page-8-1"></span>風通しがよく、点検が容易な次のような場所に設置してください。

- 屋内に設置された筐体内(換気口を設けてください)
- **使用周囲温度:0 ~ +40 ℃ (凍結しないこと)**
- 使用周囲湿度:85%以下(結露しないこと)
- 爆発性雰囲気、有害なガス(硫化ガスなど)、および液体のないところ
- 直射日光が当たらないところ
- 塵埃や鉄粉などの少ないところ
- 水(雨や水滴)、油(油滴)、およびその他の液体がかからないところ
- 塩分の少ないところ
- 連続的な振動や過度の衝撃が加わらないところ
- 電磁ノイズ(溶接機、動力機器など)が少ないところ
- 放射性物質や磁場がなく、真空でないところ
- 標高 海抜 1000 m以下

# **5.2 ドライバの設置**

ドライバは、空気の対流による放熱や、筐体への熱伝導による放熱を前提として設計されています。 ドライバは、筐体や他の機器から水平方向へ 25 mm以上、垂直方向へ 50 mm以上離してください。

#### ■設置方向

ドライバを設置するときは、ドライバ前 側を正面または上面に向けてください。 300 W、400 Wタイプのドライバを上 面に向けて設置するときは、使用周囲温 度が変わります。 正面

取付板

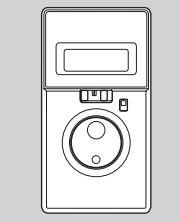

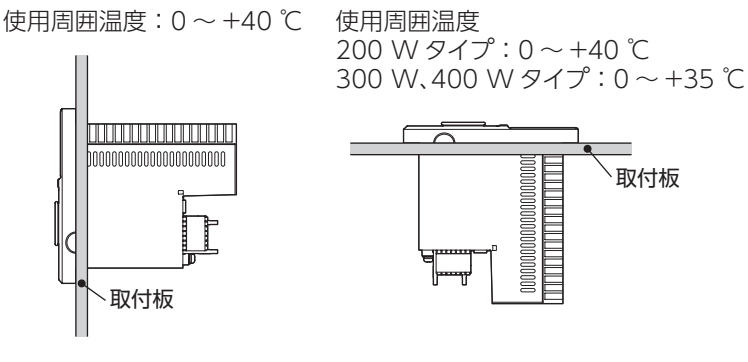

上面

重 要 • ドライバを汚損度 3 の環境で使用する場合は、IP54 以上の筐体内に設置してください。

- ドライバの周囲には、発熱量やノイズが大きい機器を設置しないでください。
- ドライバの周囲温度が使用周囲温度の上限を超えるときは、使用周囲温度内になるように、換気条 件を見直すかファンで強制冷却してください。

## ■設置方法

ドライバは、耐振動性に優れた平滑な金属板に設置してください。 ドライバのフロントパネルを取り外し、ねじとナット(M4:付属していません)で 2 か所の取付穴を固定します。 取付板との間にすき間がないように設置してください。

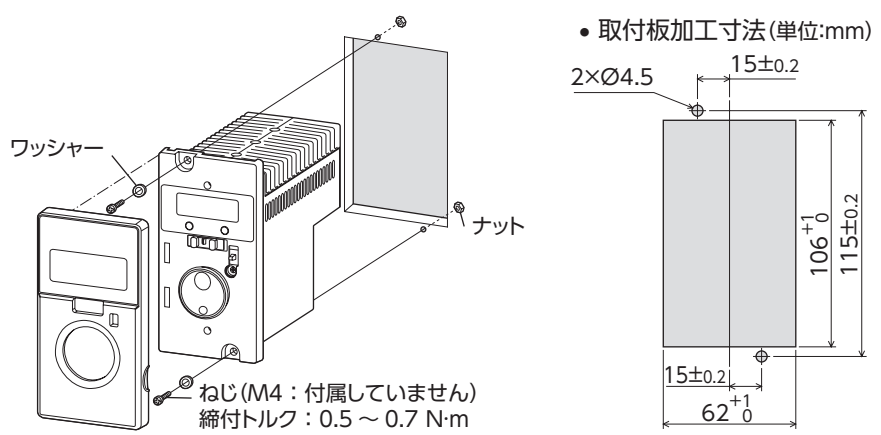

重 要 • ドライバの端面とフロントパネルの間は 6 mmです。ねじ頭は、ドライバの端面から 6 mm以内に 収まるようにしてください。6 mm以上外側に出るとフロントパネルを装着できません。 • ワッシャーを使用する場合は外径 Ø10 mm以下を使用してください。

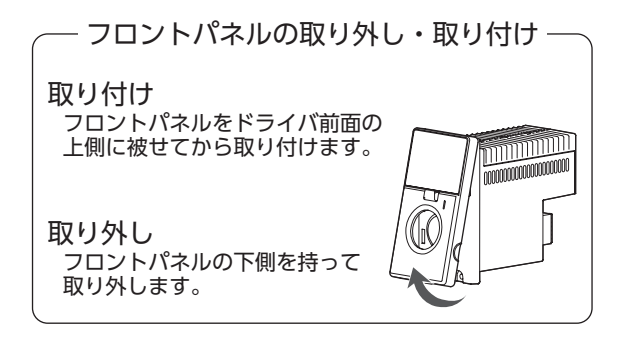

## <span id="page-10-1"></span><span id="page-10-0"></span>**6.1 モーターとドライバの接続**

モーターには、コネクタタイプとケーブルタイプがあります。

■ コネクタタイプ

接続ケーブル(別売)を使って、モーターとドライバを接続します。接続ケーブルは 10 mまでご用意しています。 モーターと接続ケーブルとの接続方法については、モーターの取扱説明書をご覧ください。

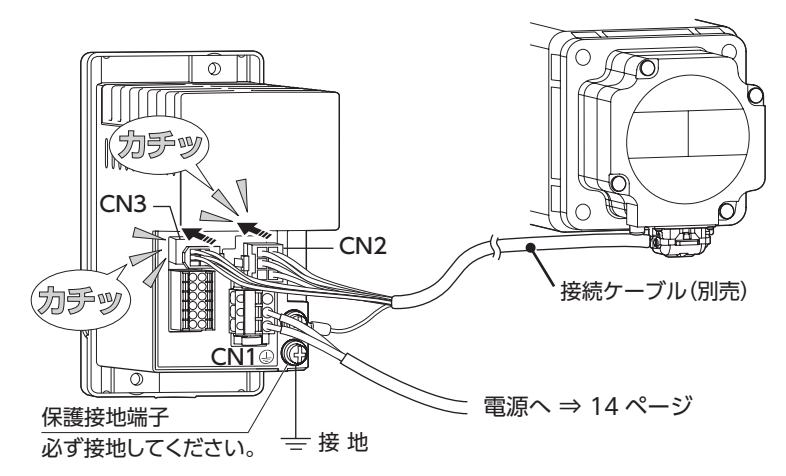

接続ケーブルのモーターコネクタ(白)を CN2、センサコネクタ(黒)を CN3 に接続します。

● モーターとドライバ間の延長

モーターとドライバの間を延長するときは、中継用の接続ケーブル(別売)を使用してください。 中継用の接続ケーブルは 2 本まで継ぎ足しできます。モーターとドライバ間は最大 10.5 mまで延長できます。 中継用の接続ケーブルについては[、40 ページ](#page-39-1)をご覧ください。

#### 使用例:接続ケーブルを 2 本継ぎ足した例(10.5 m)

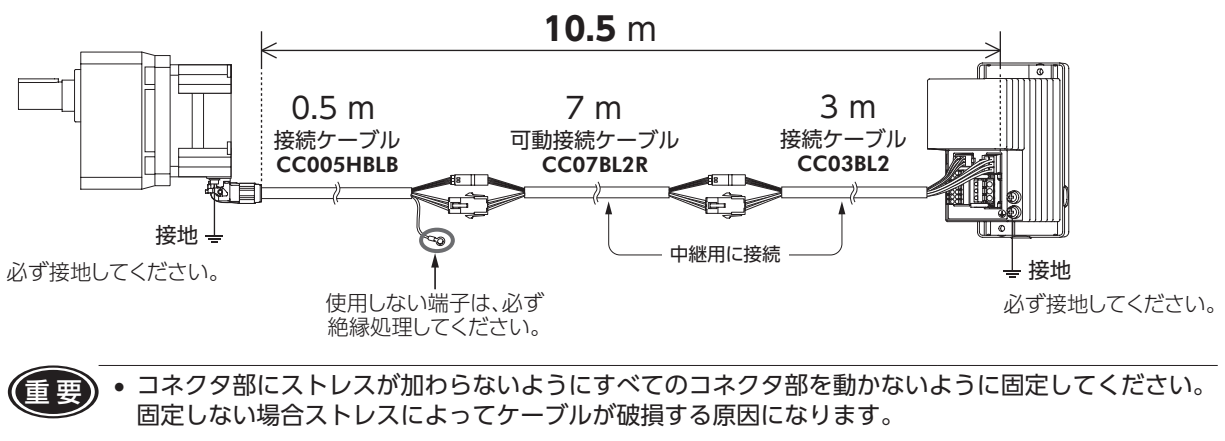

• コネクタは確実にまっすぐ差し込んでください。コネクタの接続が不完全 な場合、動作不良やモーター、ドライバが破損する原因になります。

■ ケーブルタイプ

<span id="page-11-0"></span>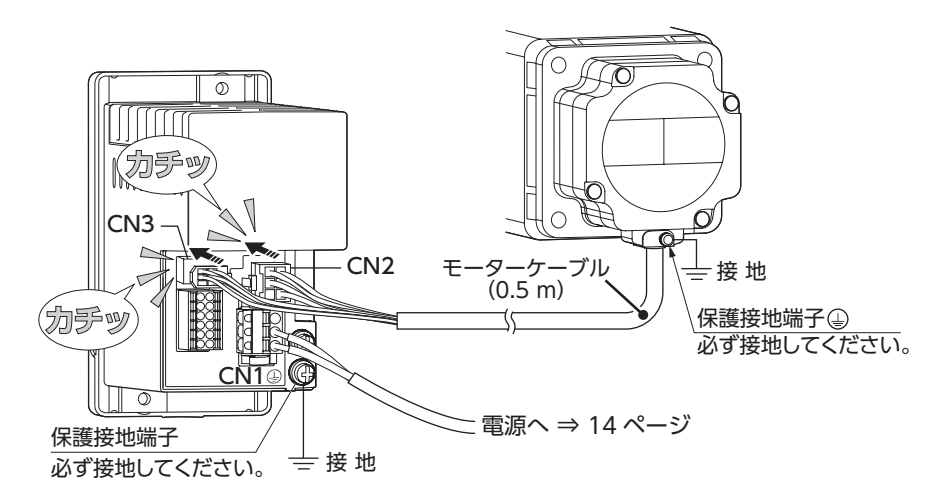

モーターケーブルのモーターコネクタ(白)を CN2、センサコネクタ(黒)を CN3 に接続します。

モーターとドライバの間を延長するときは、中継用の接続ケーブル(別売)を使用してください。 中継用の接続ケーブルは 2 本まで継ぎ足しできます。モーターとドライバ間は最大 10.5 m(モーターケーブル含 む)まで延長できます。

中継用の接続ケーブルについては[、40 ページ](#page-39-1)をご覧ください。

- | コネクタ部にストレスが加わらないようにすべてのコネクタ部を動かないように固定してください。 固定しない場合ストレスによってケーブルが破損する原因になります。
	- ニー<br>• コネクタは確実にまっすぐ差し込んでください。コネクタの接続が不完全 <del>< ■</del> < な場合、動作不良やモーター、ドライバが破損する原因になります。

## <span id="page-12-0"></span>**6.2 接地**

<span id="page-12-1"></span>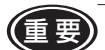

(重要) モーター、ドライバは必ず接地してください。感電·製品破損の原因になります。 接地しない場合、静電気によって製品が破損する原因になります。

### ■ コネクタタイプ

干ーター、ドライバの保護接地端子(4)、接続ケーブルの接 地用端子を使って接地します。

図のように、接続ケーブルの接地用端子をドライバに接続 してください。

ただし、接続ケーブルの種類や長さによっては、装置に適 用する規格の接地抵抗を満たさない場合があります。 このようなときは、モーターの保護接地端子 @を使って

モーターの近くに接地してください。

接続ケーブルの接地用端子を使用しない場合は、必ず絶縁 処理してください。

ドライバは保護接地端子 @を使ってドライバの近くに接地 してください。

接地線は溶接機や動力機器などと共用しないでください。

## ■ ケーブルタイプ

モーター、ドライバの保護接地端子 @を使って接地します。

ドライバには保護接地端子 (a)が 2 か所あります。 どちらか片方をドライバの近くに接地してください。 どちらの保護接地端子 @を接地しても構いません。 接地しない端子はサービス端子です。モーターと接続して モーターを接地させるなど、必要に応じてお使いください。 接地線は溶接機や動力機器などと共用しないでください。

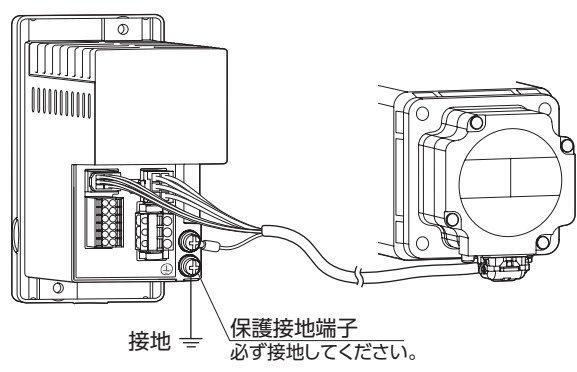

接続ケーブルの保護接地リード線 導体サイズ:AWG18 (0.75 mm<sup>2</sup>) 最大導体抵抗:25.0 Ω/km

参考

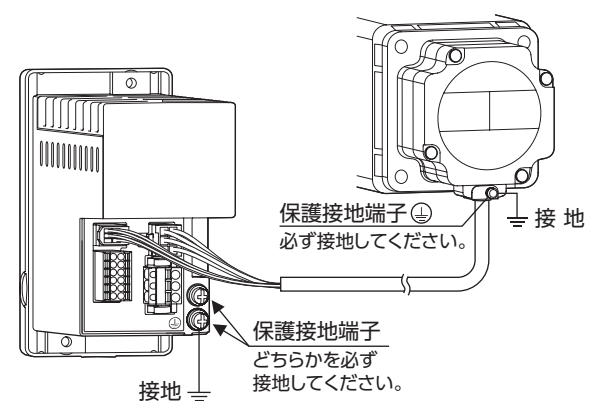

### ■ 保護接地端子への接続

保護接地端子との接続には、次の接地端子で接地してください。接地は最短距離で行なってください。

#### 接地用端子

- 適用圧着端子:絶縁被覆付き丸形圧着端子
- 端子ねじサイズ:M4
- 締付トルク:1.2 N·m
- 適用リード線:AWG18  $\sim$  14 (0.75  $\sim$  2.0 mm<sup>2</sup>)

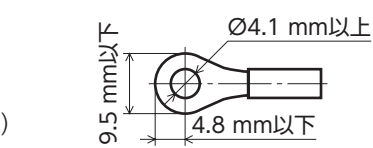

### ■ 静電気についての注意事項

静電気によって、ドライバが誤動作したり破損することがあります。 静電気による製品の破損を防ぐため、モーター、ドライバは必ず接地してください。

## <span id="page-13-0"></span>**6.3 電源の接続**

<span id="page-13-1"></span>電源ケーブルを CN1 に接続します。

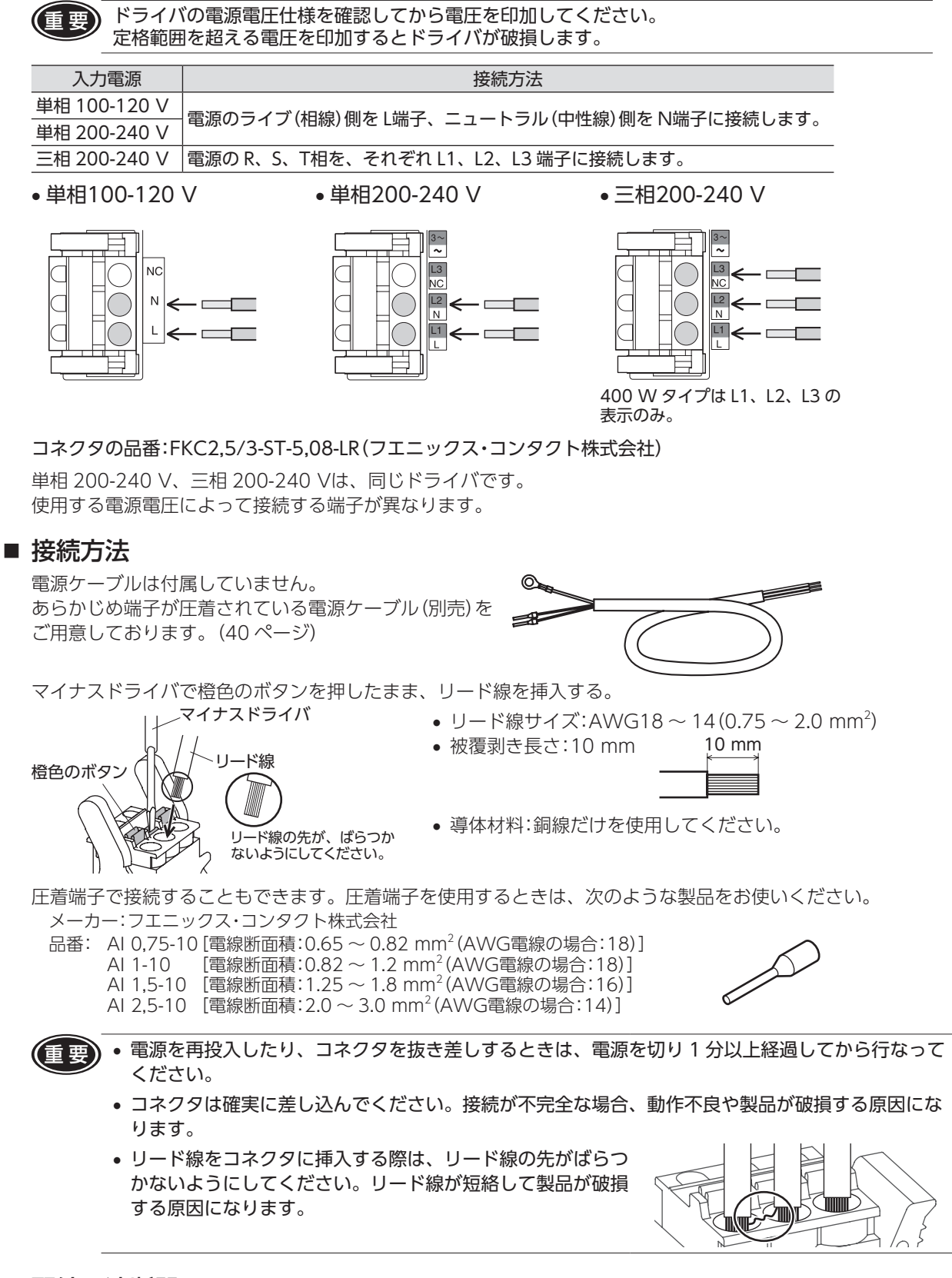

## ■ 配線用遮断器

一次側の配線を保護するため、配線用遮断器を電源側の配線に必ず接続してください。 保護装置の定格電流:単相入力 10 A、三相入力 10 A 推奨配線用遮断器:三菱電機株式会社 NF30 形

# <span id="page-14-0"></span>**6.4 入出力信号の接続**

入出力信号を CN4 に接続します。上位コントローラとの接続例は [18 ページ](#page-17-0)をご覧ください。

リード線の接続

- 適用リード線:AWG24 〜 18 (0.2 〜 0.75 mm<sup>2</sup>)
- 被覆剥き長さ:10 mm

圧着端子で接続することもできます。圧着端子を使用するときは、次のような製品をお使いください。 メーカー:フエニックス・コンタクト株式会社

品番: AI 0,25-10 [電線断面積: 0.14 ~ 0.34 mm<sup>2</sup> (AWG電線の場合: 24)] AI 0.34-10 [電線断面積: 0.14 ~ 0.34 mm<sup>2</sup> (AWG電線の場合: 22)] AI 0,5-10 [電線断面積:0.40  $\sim$  0.65 mm<sup>2</sup> (AWG電線の場合:20)] AI 0,75-10 [電線断面積:0.65  $\sim$  0.82 mm<sup>2</sup> (AWG電線の場合:18)]

コネクタの品番:DFMC1,5/6-ST-3,5(フエニックス・コンタクト株式会社)

## ■ CN4 ピンアサイン

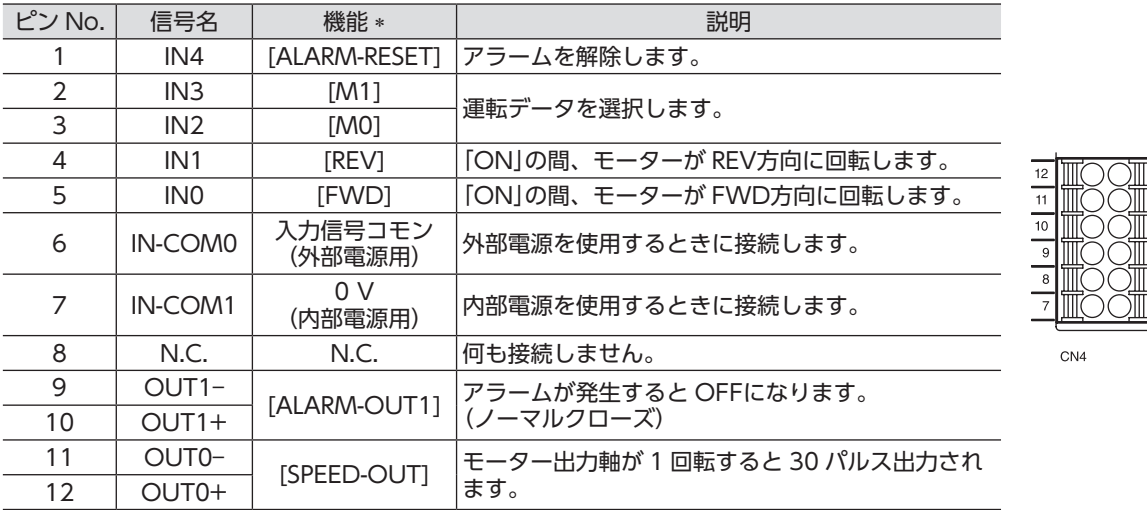

\*[ ]内は出荷時に割り付けられている機能です。パラメータで割り付けられている機能を変更できます。 詳しくは [29 ページを](#page-28-0)ご覧ください。

## ■ 入力信号回路

入力信号はフォトカプラ入力です。内部電源(+5 V)または外部電源で  $\triangle$  +5 V 動作します。 外部電源を使用するときは、配線を変更することで、シンク入力とソー ピンNo. 6.6 kΩ 680 Ω ス入力に対応できます。 6 接続可能な外部電源:DC24 V―15% ~ +20%、100 mA以上 <sup>820</sup><sup>Ω</sup> 立本≠  $1~5$ フォトカフ

## ■ 出力信号回路

出力信号はフォトカプラ・オープンコレクタ出力です。出力信号回路を 使って各素子を駆動するときは、ON電圧を考慮してください。 ON電圧:最大 1.5 V 外部電源:DC4.5 ~ 30 V、100 mA以下 (SPEED-OUT出力は 5 mA以上の電流を流してください。)

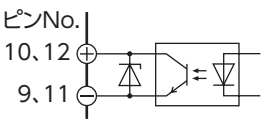

 $\uparrow$  0 V

7

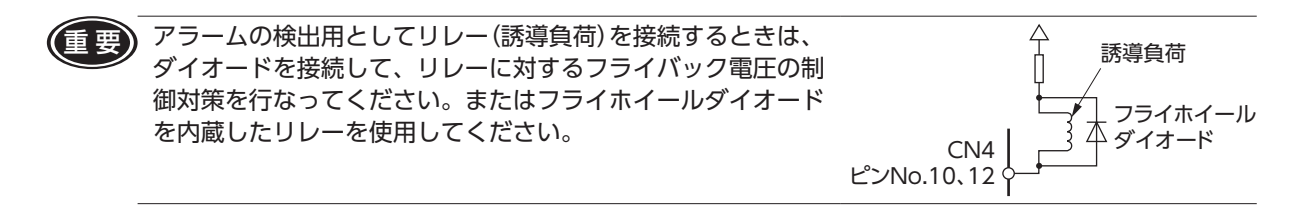

## <span id="page-15-0"></span>■ クランプダイオードを内蔵した外部制御機器を接続する場合

クランプダイオードを内蔵した外部制御機器を接続した場合、 ドライバの電源が投入された状態で外部制御機器の電源を切る と、電流が回り込んでモーターが回転することがあります。 また、ドライバと外部制御機器の電流容量が異なるため、電源 を同時にON/OFFしてもモーターが回転することがあります。 電源を切るときはドライバから外部制御機器の順、電源を入れ るときは外部制御機器からドライバの順に行なってください。

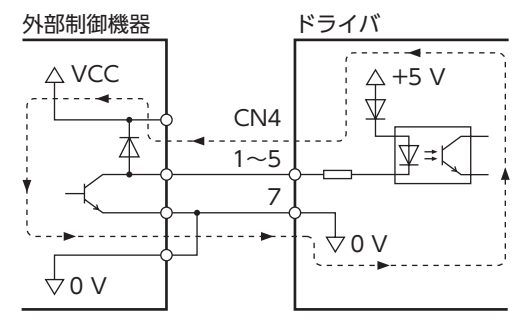

# **6.5 接続図**

<span id="page-15-1"></span>■ シンクロジック

接続例は単相入力です。三相入力は電源の接続が異なります。([6.3 電源の接続](#page-13-1) ⇒ [14 ページ\)](#page-13-1)

● 内部電源を使用する場合

<span id="page-15-2"></span>入力信号用に内部電源を使用する場合の接続例です。 [ ]内の入出力信号は出荷時設定です。

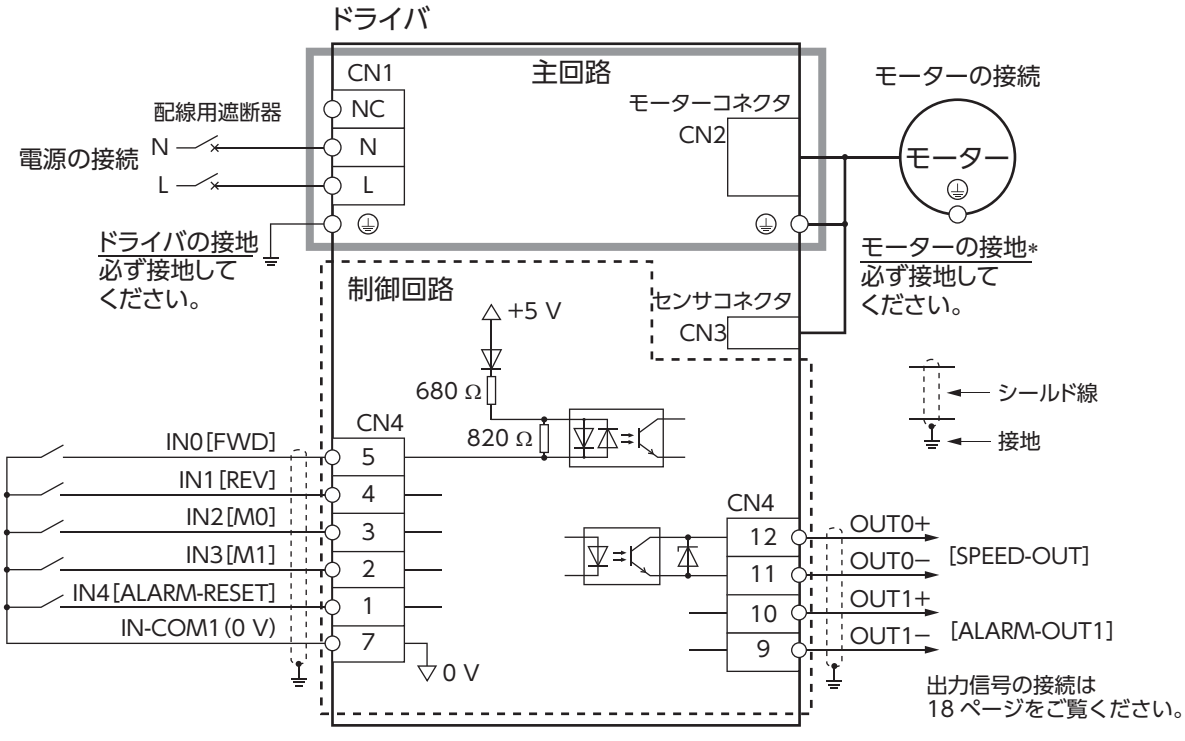

\* 必ず接地してください。接地については 13 ページ[6.2 接地]をご覧ください。

#### ● 外部電源を使用する場合

入力信号用に外部電源を使用する場合の接続例です。

[ ]内の入出力信号は出荷時設定です。

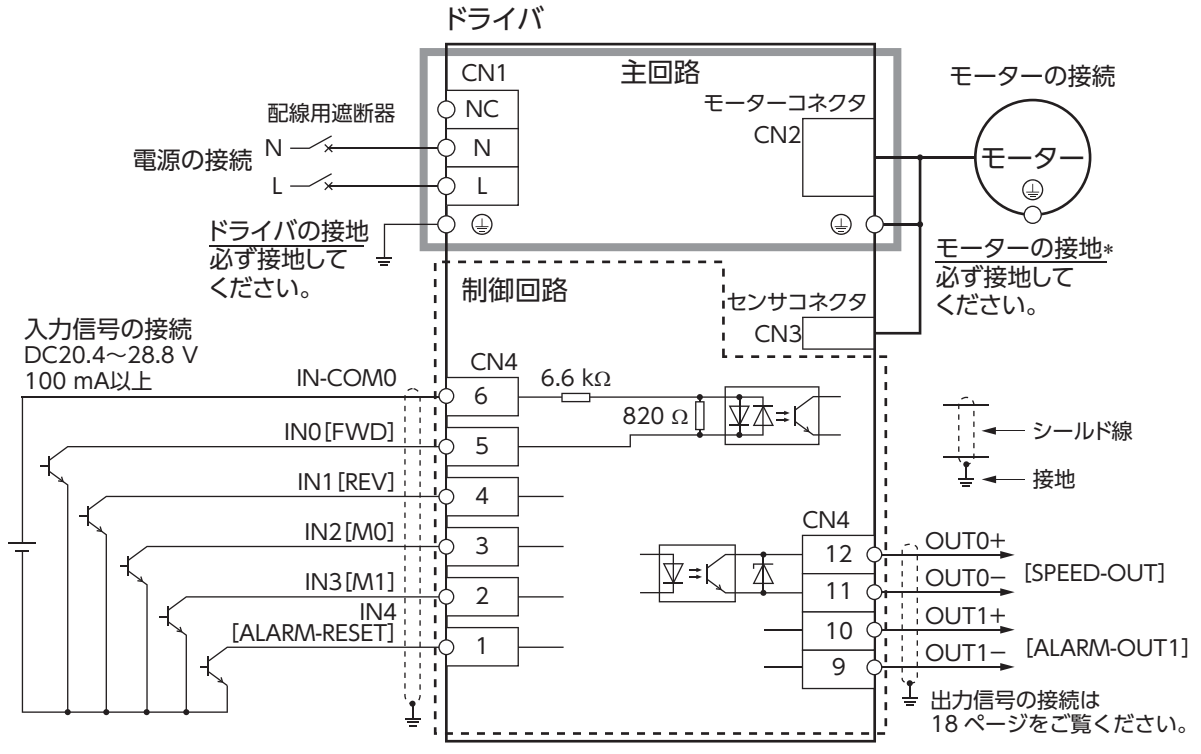

\* 必ず接地してください。接地については [13 ページ「6.2 接地」](#page-12-1)をご覧ください。

#### ■ ソースロジック

#### ● 外部電源を使用する場合

入力信号用に外部電源を使用する場合の接続例です。 [ ]内の入出力信号は出荷時設定です。

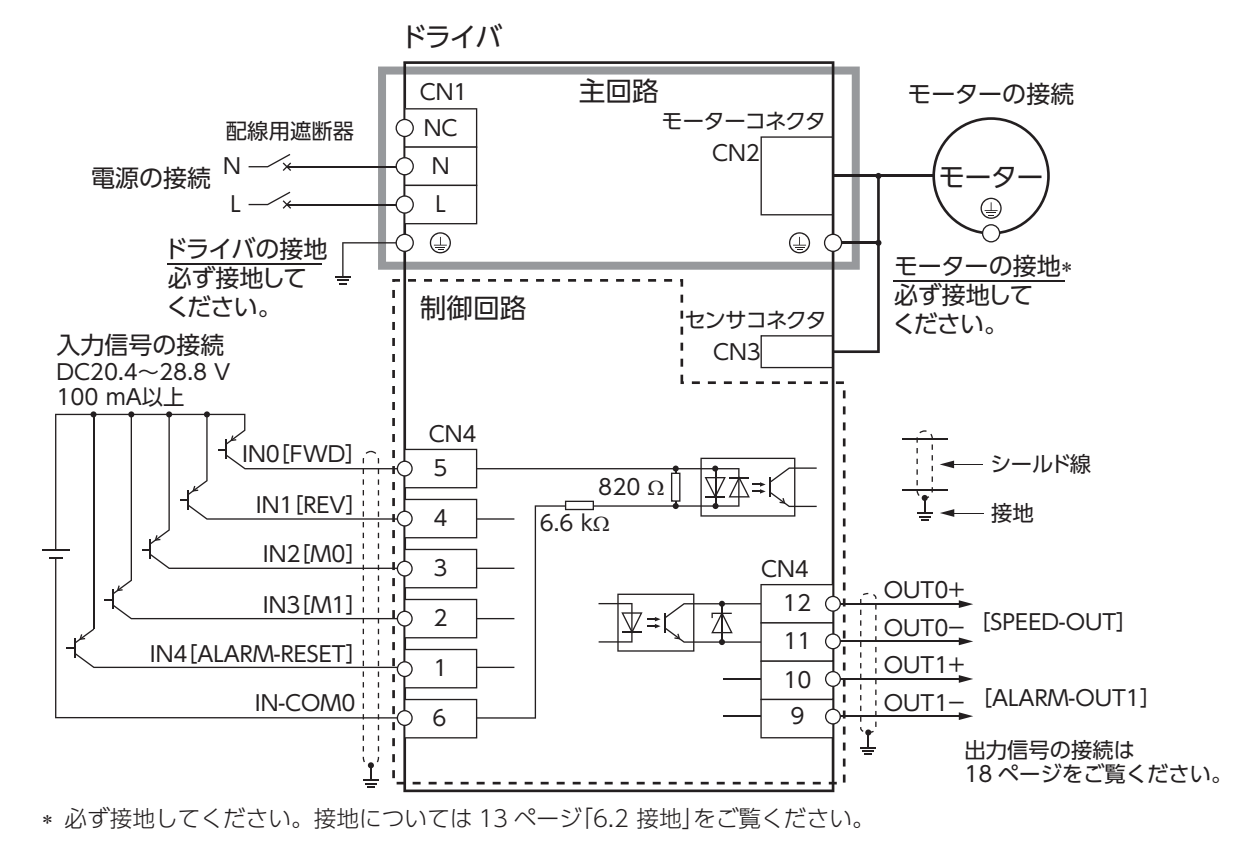

<span id="page-17-0"></span>トランジスタ出力タイプの上位コントローラを使って、モーターを運転する場合の接続例です。

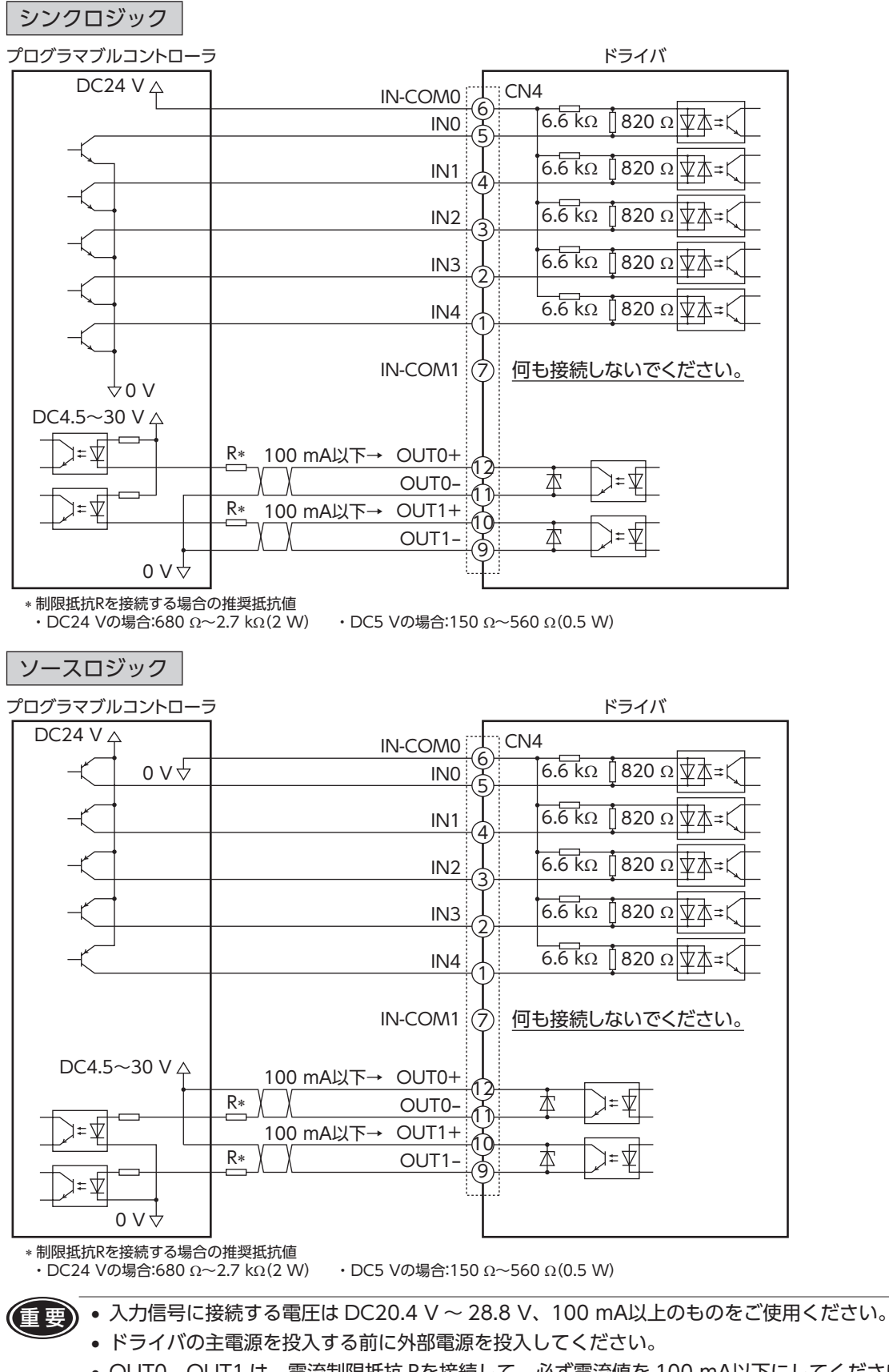

- OUT0、OUT1 は、電流制限抵抗 Rを接続して、必ず電流値を 100 mA以下にしてください。 プログラマブルコントローラを使用する場合は、コントローラ内部の抵抗値を確認し、必要に応じ て電流制限抵抗 Rを接続してください。
- 外部電源を使用する場合は、ピン No.7 に何も接続しないでください。

# <span id="page-18-0"></span>**7 運転する**

## **7.1 運転の概要**

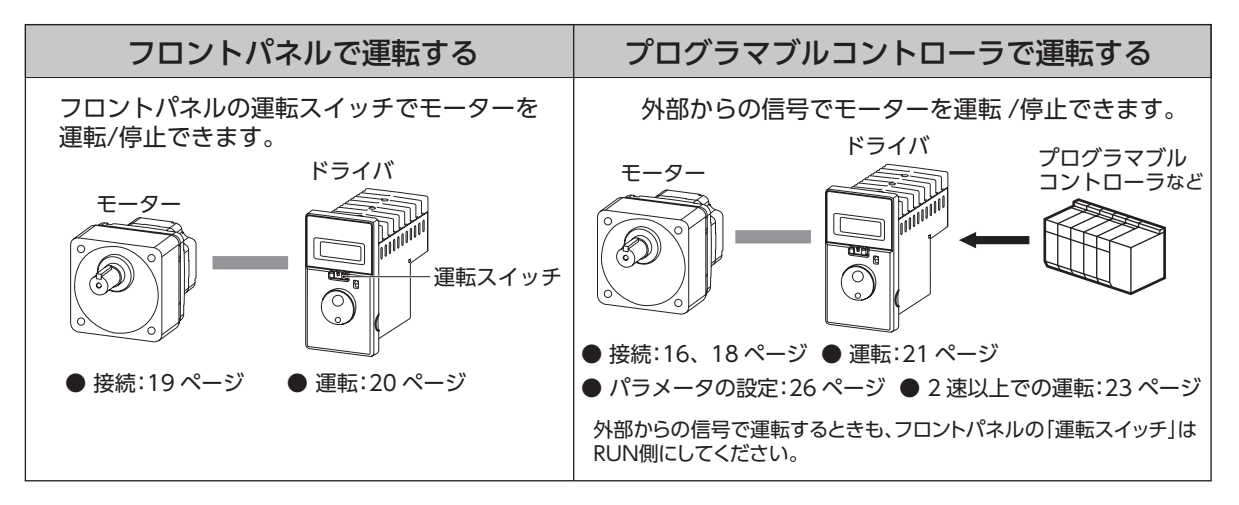

# **7.2 フロントパネルで運転する**

<span id="page-18-1"></span>ここでは、お手元に届いたときに、出荷時設定のままでかんたんに運転する方法について説明します。

#### ■ 接続する

図はコネクタタイプの場合です。ケーブルタイプは [12 ページ](#page-11-0)をご覧ください。

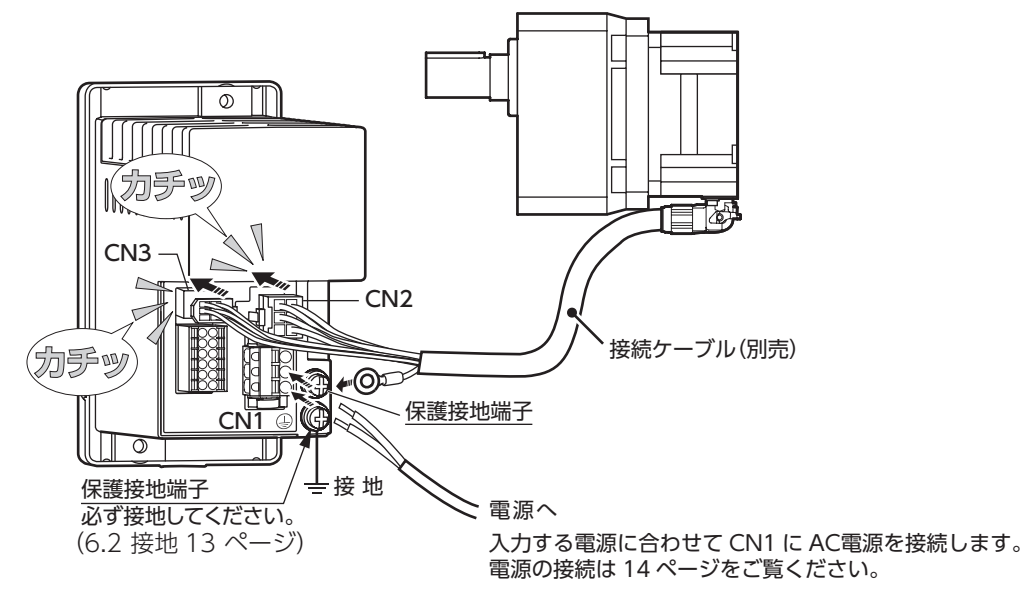

## ■ 電源を投入する

<span id="page-19-0"></span> $\boldsymbol{E}$ 

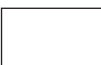

表示部点灯 表示内容:回転速度

重 要 電源投入時に、運転スイッチが RUN側になっているとアラームコード [AL 46] (初期時運転禁止アラーム)が表示され、運転できません。 運転スイッチを STAND-BY側にしてから、電源を投入してください。

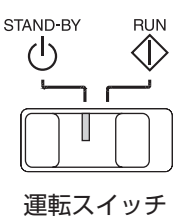

\*「初期時運転禁止アラーム」(アラームコード:AL46)については、 [35 ページ](#page-34-1)をご覧ください。

#### ■ 運転する

<span id="page-19-1"></span>電源投入後、以下のように運転します。

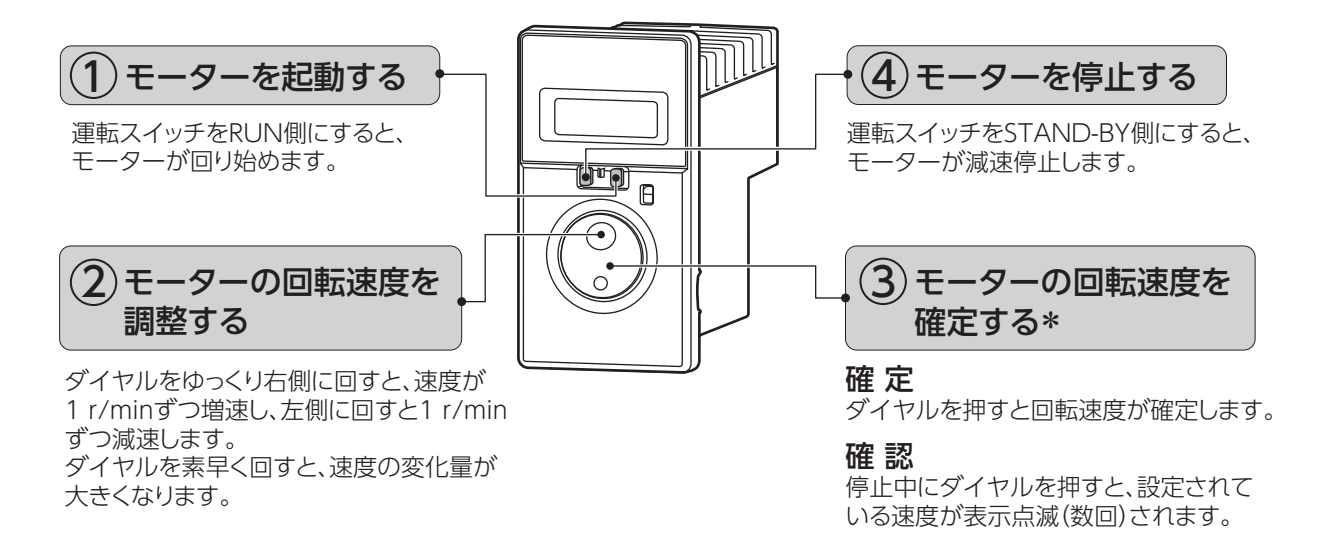

再度、運転スイッチをRUN側にすると、設定した回転速度でモーターが回り始めます。

\*表示部が点滅しているときは、回転速度は確定していません。ダイヤルを押して確定してください。 (確定したデータは運転データ No.0 に保存されます。詳しくは [26 ページを](#page-25-1)ご覧ください。)

確定した回転速度を変更できないように、ダイヤルでの操作をロックすることもできます。 詳しくは [33 ページ「8.7 設定したデータをロックする」を](#page-32-1)ご覧ください。

#### 回転方向を変える

モーター、ギヤヘッドの回転方向は、回転方向スイッチで変 更してください。運転中でも変更できます。

ギヤヘッド出力軸の場合、ギヤヘッドの減速比によって回転 方向が異なります。

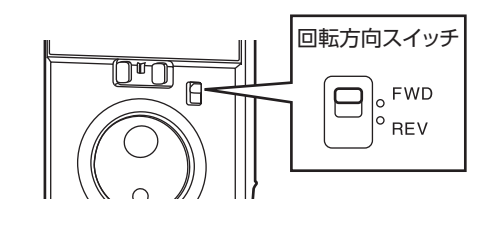

ギヤヘッド出力軸の回転方向は、モーターの取扱説明書で ご確認ください。

表示の切り替えや設定については[、25 ページ「8 便利な機能」](#page-24-1)をご覧ください。

# <span id="page-20-0"></span>**7.3 プログラマブルコントローラで運転する**

<span id="page-20-1"></span>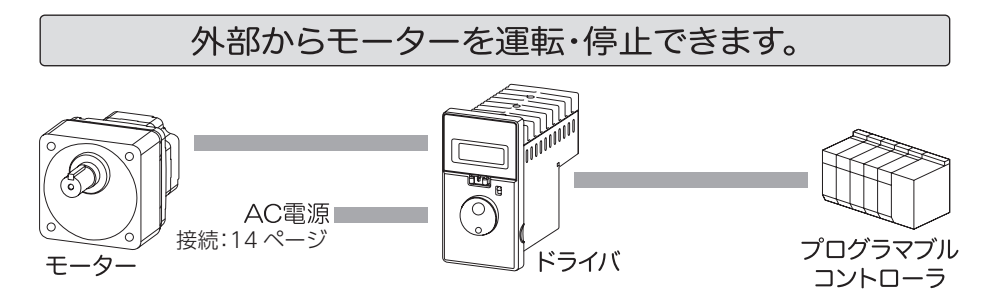

外部からモーターを運転・停止する場合は、「外部運転信号入力」パラメータ(neFn)の変更が必要です。

#### ■ 運転する

CN4 に運転入力(FWD入力、REV入力)を接続してから、次のように設定、操作を行なってください。

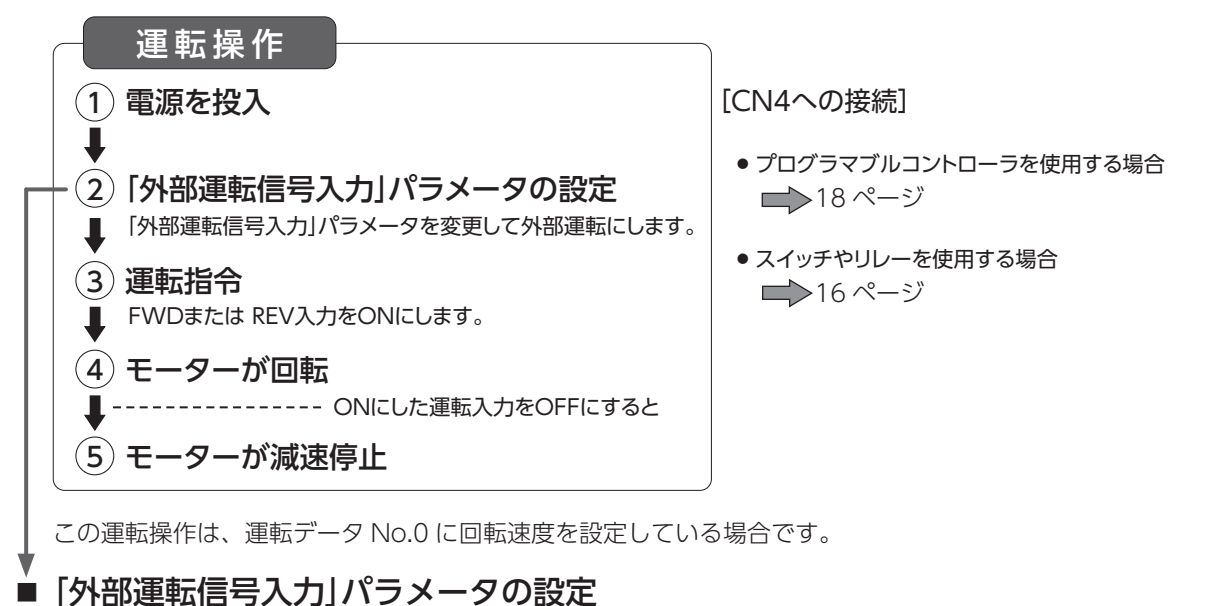

#### 外部からモーターを運転・停止する場合は、「外部運転信号入力」パラメータ(pero)の設定を変更します。

- 出荷時は「OFF」:フロントパネルでの運転に設定されています。
- 外部運転の設定にするには、「ON」または「rE」に変更します。

#### 設定範囲

 $o$ FF:フロントパネルでの運転 /停止 (出荷時の設定) :外部指令での運転 /停止(フロントパネルでの操作が 有効 です。) :外部指令での運転 /停止(フロントパネルでの操作が 無効 です。) 「外部運転信号入力」パラメータ( <sub>0</sub> E <sup>0</sup>)は、パラメータモードにあります。([26 ページ\)](#page-25-1)

#### フロントパネル操作

フロントパネルのスイッチ、ダイヤルでの操作を、有効:○、または無効:×に設定することができます。

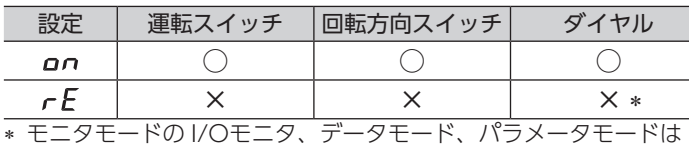

\* モニタモードの I/Oモニタ、データモード、パラメータモードは 有効(設定可能)です。

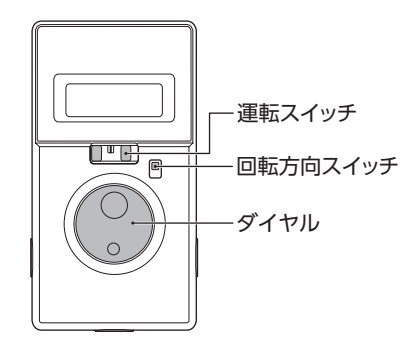

● 設定が「ONIの場合

フロントパネルのスイッチ操作:有効

運転スイッチを RUN側にした状態で運転入力を ONにするとモーターが回転します。 モーター回転中に運転スイッチを STAND-BYにすると、運転入力が ONでもモーターは減速停止します。 ダイヤルを回すと回転速度が変わります。 回転方向スイッチを切り替えると、モーターが逆方向に回転します。

#### ● 設定が「REIの場合

フロントパネルのスイッチ操作:無効

「RE」設定時に運転スイッチや回転方向スイッチを操作すると「r El が表示されます。 また、モニタモードで、回転速度、アラーム、ワーニングを表示しているときにダイヤルを操作すると、「rE」 が表示されます。 モニタモードの I/Oモニタ、データモード、パラメータモードは有効(設定可能)です。

「FEIの表示時間は、スイッチによって異なります。

- 運転スイッチを RUN側にしたときは、連続で表示されます。
- 回転方向スイッチを「FWD」または「REV」に切り替えたり、ダイヤルを操作したときは、2 秒間表示されます。

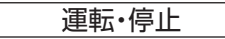

#### ● 運転

FWD入力または REV入力のいずれかを ONにすると、モーターが回転します。

● 停止

停止方法は 2 種類あります。 減速停止:ONにした入力を OFFにすると、モーターが減速停止します。 瞬時停止:FWD入力と REV入力を同時に ONにすると、モーターが瞬時停止します。

タイミングチャート例

「外部運転信号入力」パラメータの設定が「ON」、回転方向スイッチが「FWD」側の場合です。

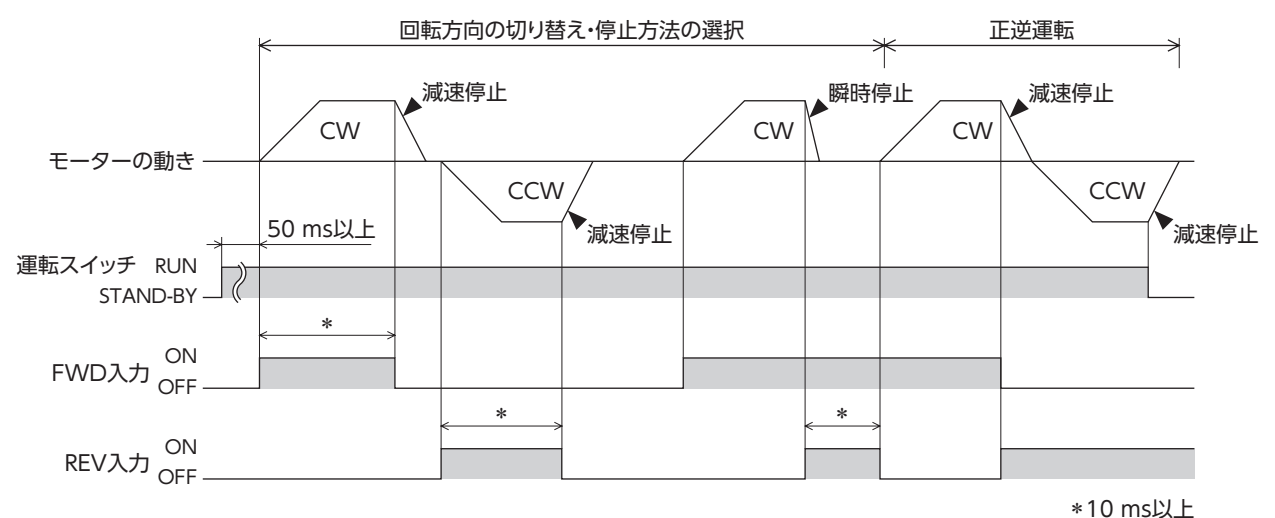

## ■ 2つ以上の速度で運転する

<span id="page-22-0"></span>最大 4 速までのデータを外部からの信号で切り替えて運転できます。

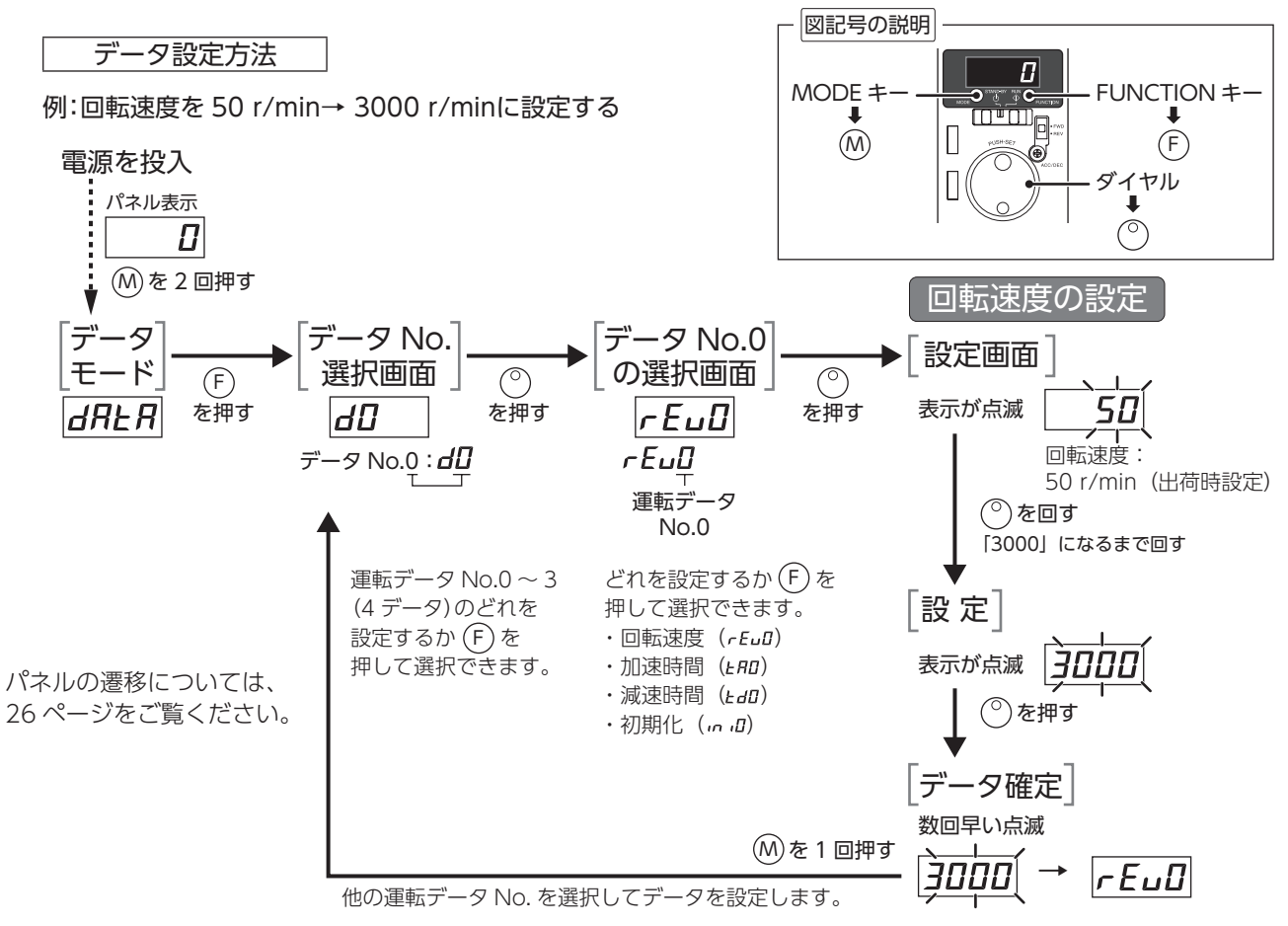

#### 運転方法

M0、M1 入力の ON/OFFを切り替えて運転データ No.0 ~ 3 を選択し、運転してください。 選択した運転データ No.の回転速度、加速時間、減速時間で運転します。 ここでは、FWD、M0、M1 入力で 4 速運転する場合の例で説明します。

- [運転の手順] 1. 「外部運転信号入力」パラメータの設定を「OFF」→「ON」にします。(出荷時設定:OFF)
	- 2. 運転スイッチを RUN側にします。
	- 3. M0、M1 入力で運転データ No.を選択します。
	- 4. FWD入力を ONにすると、選択した運転データ No.の回転速度でモーターが回転します。
	- 5. M0、M1 入力を切り替えると、選択した運転データ No.の回転速度に変速します。
	- 6. ONにした FWD入力を OFFにすると、モーターが減速停止します。

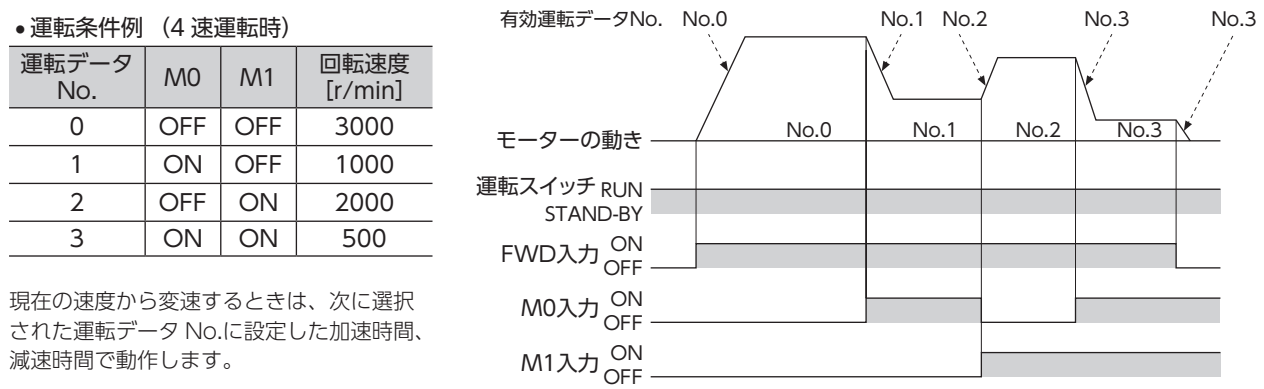

## ■ モーターの回転方向を変える

FWD入力、REV入力を ONにしたとき、モーターが回転する方向は回転方向スイッチの状態によって異なります。 下図の回転方向は、モーター出力軸側から見た場合です。

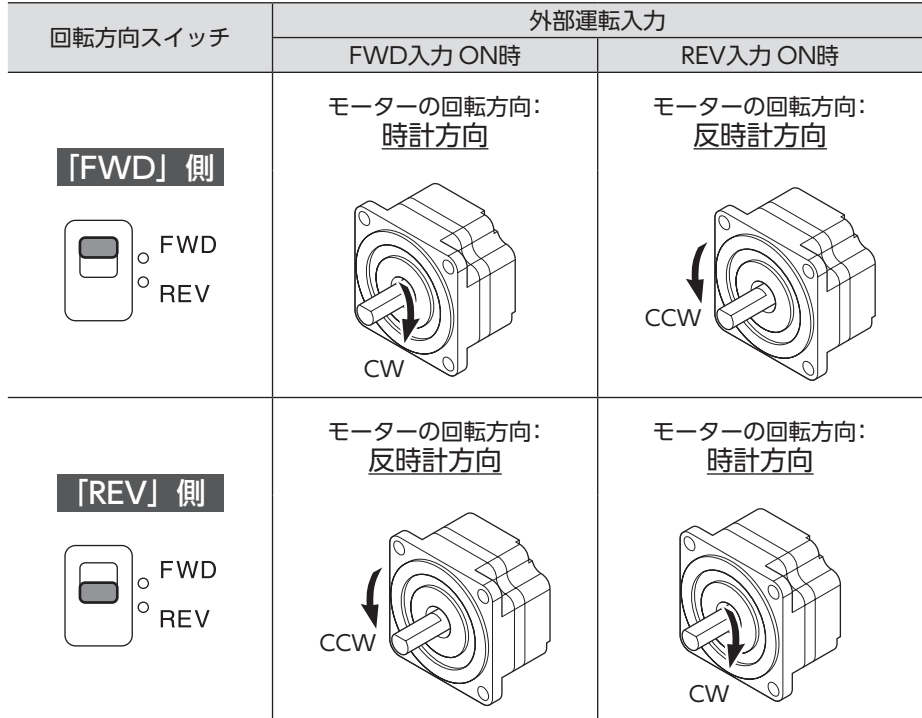

回転方向スイッチを切り替えると、モーターは減速停止してから切り替えた方向に回転します。 「外部運転信号入力」パラメータの設定を「RE」にすると、回転方向スイッチを無効にできます。「RE」に設定した ときの回転方向は、上図の「FWD」側と同じ方向になります。

ギヤヘッド出力軸の回転方向 ギヤヘッドの種類、減速比によってギヤヘッド出力軸の回転方向が異なります。 ギヤヘッド出力軸の回転方向は、モーターの取扱説明書でご確認ください。

表示の切り替えや設定については[、25 ページ「8](#page-24-1) 便利な機能」をご覧ください。

# <span id="page-24-1"></span><span id="page-24-0"></span>**8 便利な機能**

# **8.1 機能一覧**

この製品のおもな機能です。

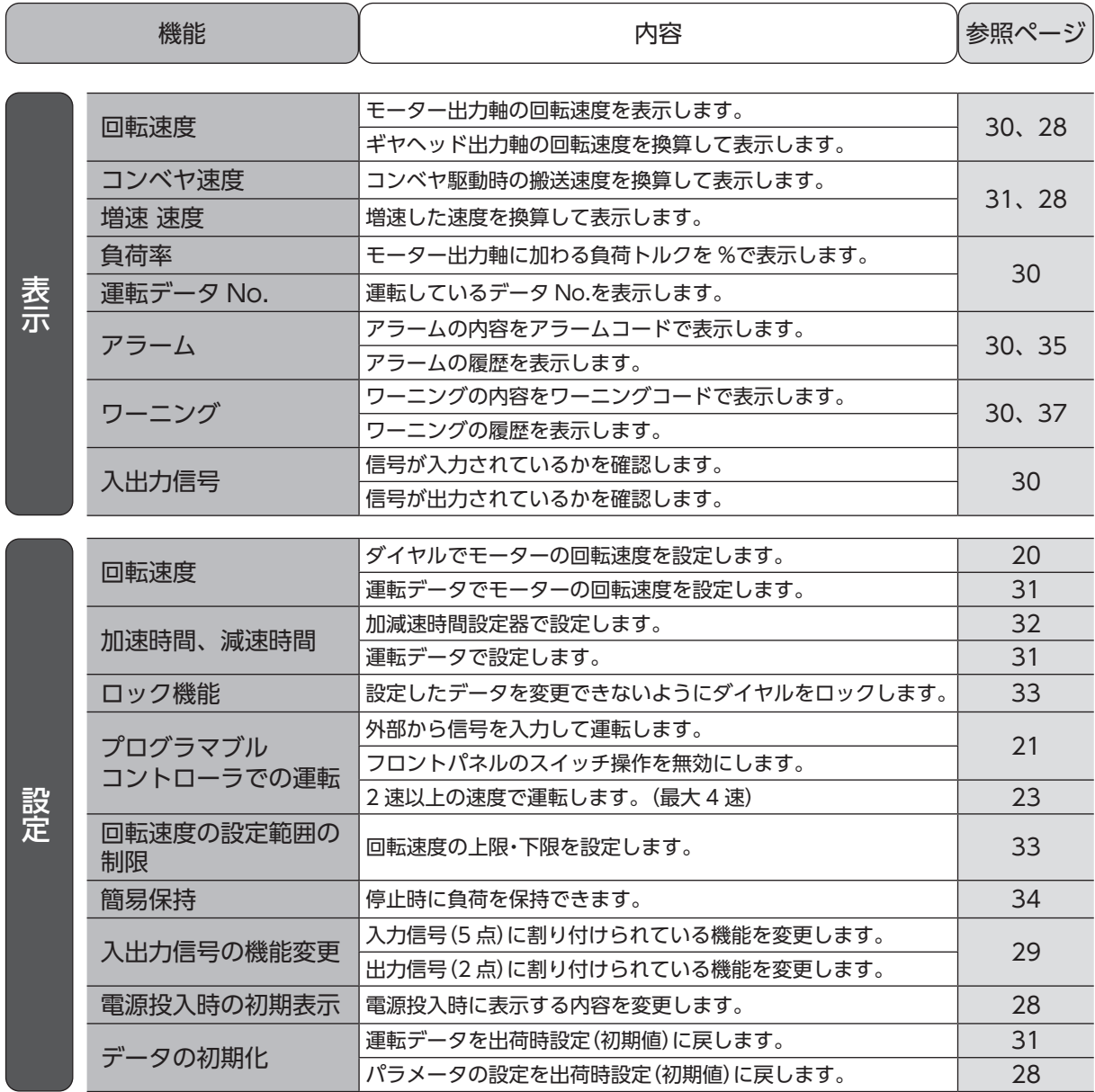

# <span id="page-25-0"></span>**8.2 設定内容とパネルの表示**

<span id="page-25-1"></span>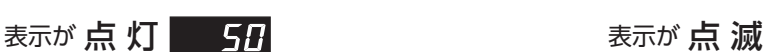

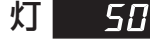

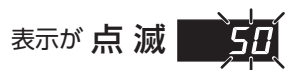

設定されている状態です。 カンス インスコン ウィング 点滅している間、設定を変更することができます。

設定を変更後、点滅→点灯に変わると設定が確定されます。

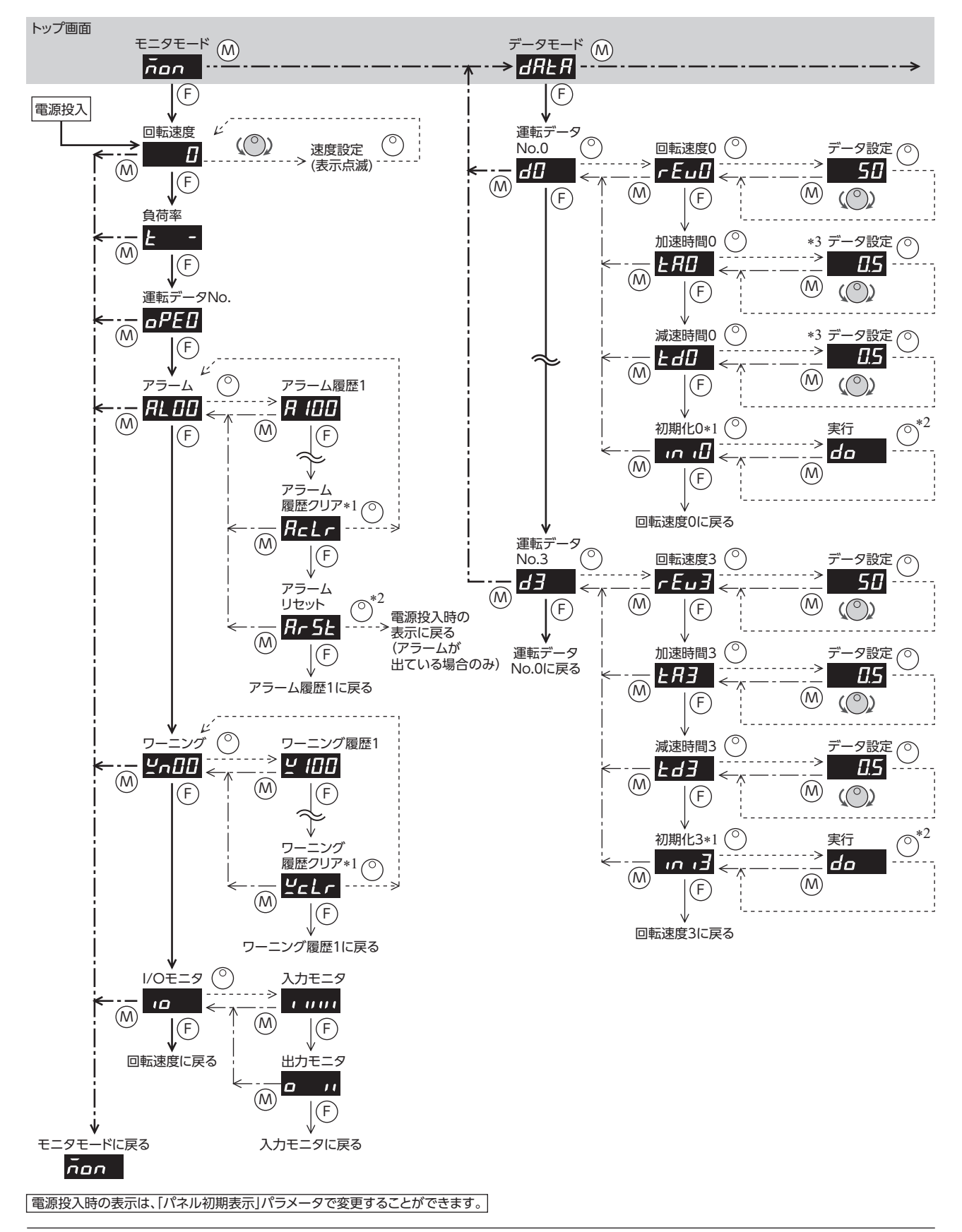

#### 便利な機能

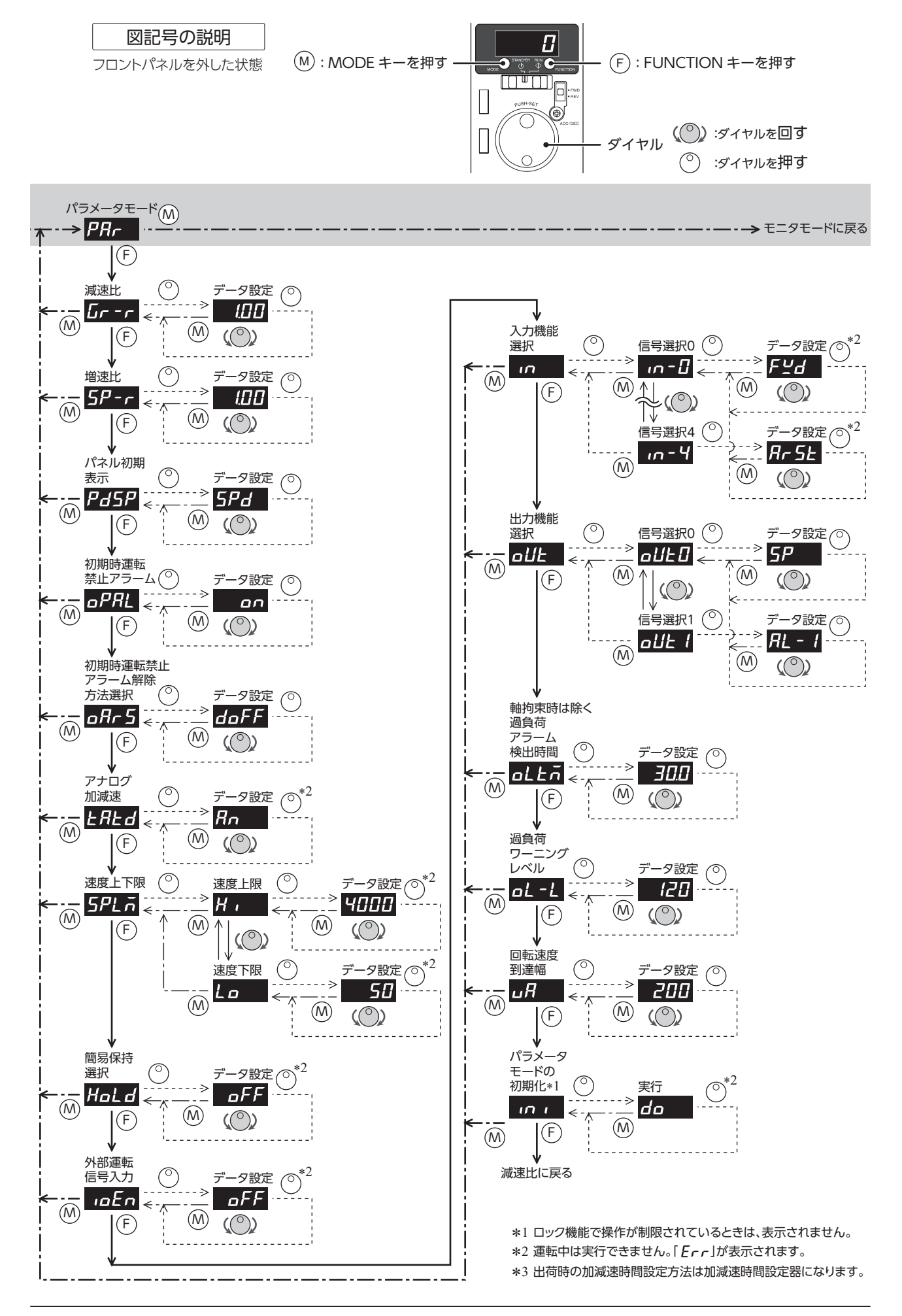

# <span id="page-27-1"></span><span id="page-27-0"></span>**8.3 パラメータ一覧**

操作モード:パラメータモード

| 項目                     | 表示                    | 内容                                                                                                    |                                             | 設定範囲                                                                                                 | 出荷時<br>設定                     |
|------------------------|-----------------------|----------------------------------------------------------------------------------------------------|---------------------------------------------|----------------------------------------------------------------------------------------------------|-------------------------------|
| 減速比                    | $L_{\Gamma}$ - $\tau$ | モーター出力軸の回転速度に対す<br>る減速比を設定します。減速比か<br>ら換算された速度をモニタモード<br> で表示します。コンベヤ軸上の減<br>速比を算出して入力すれば、コン<br>ベヤ搬送速度としても表示できま<br>す。    | $1.00 \sim 9999$                            |                                                                                                    | 1.00                          |
| 増速比                    |                       | 外部機構などでモーターの回転速<br>5P-r 度を増速するときに、換算された<br>速度を表示できます。                                                                    | $1.00 \sim 2.00$                            |                                                                                                    | 1.00                          |
| パネル初期表示                | Pd5P                  | 電源投入時のモニタモードの表示<br>内容を変更します。                                                                                             | 5Pd<br>$E \cap T$                           | 回転速度(r/min)<br>負荷率(%)<br>d-ng 運転データ No.                                                              | SPd                           |
| 初期時運転禁止アラーム            | oPRL                  | 初期時運転禁止アラームの有効 /<br>無効を設定します。アラームにつ<br>いては 35 ページをご覧くださ<br>$U_0$                                                         | oFF<br>on.                                  | 無効<br>有効                                                                                             | on                            |
| 初期時運転禁止アラーム解除<br>方法選択  |                       | <b><i>oRr 5 初期時運転禁止アラームの解除方</i></b><br>法を選択します。                                                                          |                                             | FWD、REV入力 OFFもしく<br>doFF は運転スイッチ STAND-BYで<br>解除<br>ALARM-RESET入力もしくは<br>Rr5  モニタモードのアラームリ<br>セットで解除 | $d$ o $FF$                    |
| アナログ加減速                | <i>EREd</i>           | 加減速時間の設定方法を変更しま<br>す。                                                                                                    | Rп<br>d ıG                                  | 加減速時間設定器で設定<br>(アナログ)<br>運転データで設定<br>(デジタル)                                                          | Rп                            |
| 速度上限<br>速度上下限 5PL n    | $H_{\perp}$           | 速度の上限を設定します。                                                                                                    | $50 \sim 4000$                              |                                                                                                    | 4000                          |
| 速度下限                   | $\mathcal{L}$         | 速度の下限を設定します。                                                                                                    |                                             |                                                                                                    | 50                            |
| 簡易保持選択                 | HoLd                  | モーター停止時に負荷を保持する<br>ことができます。                                                                                              | oFF.<br>on.                                 | 無効<br>有効                                                                                             | oFF                           |
| 外部運転信号入力               | ioEn                  | フロントパネルまたは、外部指令<br>のどちらで運転するかを選択しま<br>す。外部指令で運転 /停止を行な<br>う際には、フロントパネルの運転<br>スイッチ、回転方向スイッチ、ダ<br>イヤルの機能を無効にすることも<br>できます。 | oFF<br>on<br>$\overline{c}$                 | フロントパネルでの運転/停止<br>外部指令での運転 /停止<br>(フロントパネル操作:有効)<br>外部指令での運転 /停止<br>(フロントパネル操作:無効)                   | $\mathsf{d}$ FF               |
| 入力機能選択 INO             | in - 0                |                                                                                                    | ----                                        | 選択なし                                                                                                 | Fud                           |
| 入力機能選択 IN1             | $n - 1$               |                                                                                                    | Fud<br>$rE$ ப                               | <b>FWD</b><br><b>REV</b>                                                                             | $rE$ ப                        |
| 入力機能選択 IN2             | $n - 2$               | 外部入力端子に割り付ける入力信<br>号を変更します。                                                                                              | ñŪ<br>$\bar{n}$ $\bar{l}$                   | M0<br>M1                                                                                             | កប                            |
| 入力機能選択 IN3             | $\sqrt{n-1}$          |                                                                                                    |                                             | $H \sim 5E$ ALARM-RESET<br>$E$ - $E$ $\sim$ EXT-ERROR<br>$H$ - $Fr$ H-FREE                           | $\bar{n}$ $\bar{l}$           |
| 入力機能選択 IN4             | $10 - 4$              |                                                                                                    |                                             |                                                                                                    | R <sub>r</sub> 5 <sub>k</sub> |
| 出力機能選択 OUT0            | oUŁO                  | 外部出力端子に割り付ける出力信                                                                                                    | 5Р                                          | 選択なし<br>$HL - I$ ALARM-OUT1<br>SPEED-OUT<br>$HL - Z$ ALARM-OUT2                                      | 5P                            |
| 出力機能選択 OUT1            | aUE 1                 | 号を変更します。                                                                                                    | $\bar{n}$ ou $E$ MOVE<br>υR<br>היה <u>ה</u> | VA.<br><b>WNG</b>                                                                                    | $RL - 1$                      |
| 軸拘束時は除く<br>過負荷アラーム検出時間 |                       | 連続運転領域を超えて短時間運転<br>領域までの負荷が加わったとき<br>oL L n  に、過負荷を検出してからアラー<br>ムを出力するまでの時間を設定し<br>ます。                                   | $0.1 \sim 60.0 s$                           |                                                                                                    | 30.0                          |

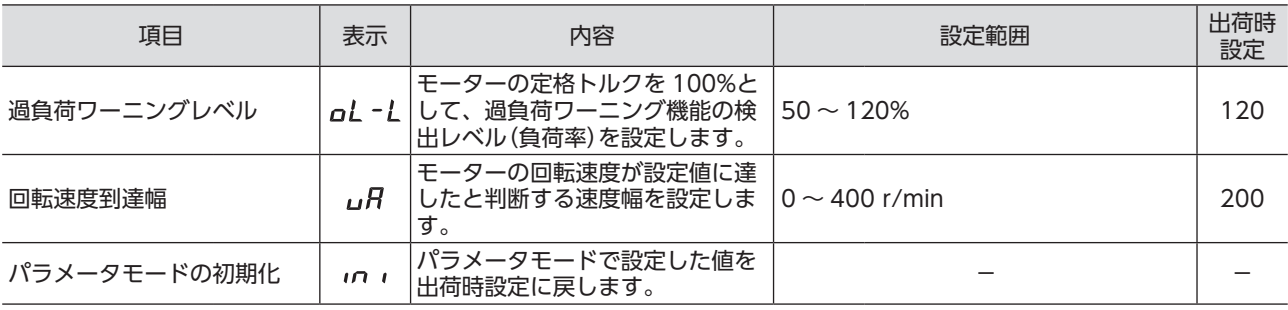

● 初期化中(表示が点滅している間)は、電源を切らないでください。データが破損する原因になります。

- •「増速比」パラメータを 1.00 に設定すると、減速比が有効になります。「増速比」パラメータを 1.00 以外に 設定すると、増速比が有効になります。
- •「軸拘束時は除く過負荷アラーム検出時間」パラメータを長めに設定すると、過負荷状態が継続することに なります。この状態が繰り返されるとモーター、ギヤヘッドの寿命低下につながります。
- 短時間運転領域を超える負荷が加わった場合、または出力軸が拘束された場合は「軸拘束時は除く過負荷ア ラーム検出時間」は最長で 5 秒です。

#### ■ 入出力信号の説明

<span id="page-28-0"></span>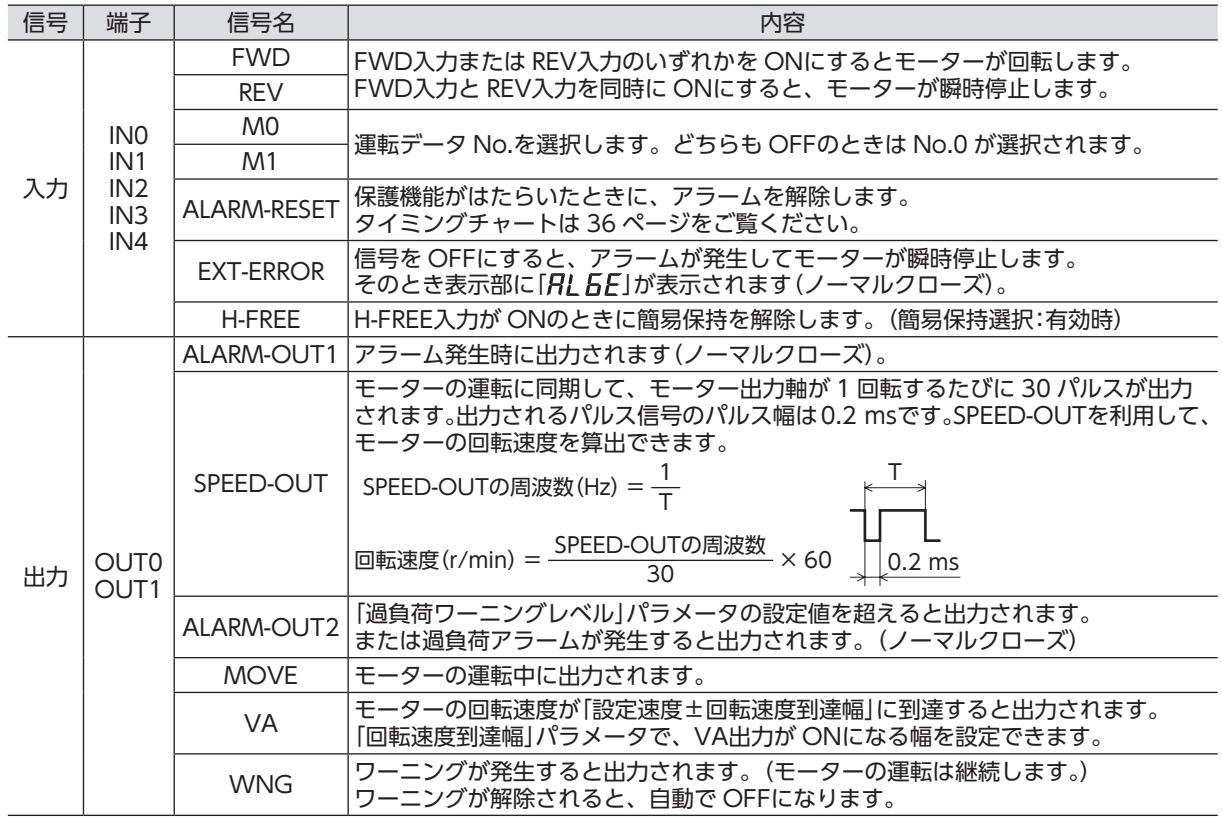

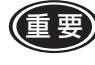

● 要 同じ入力信号を複数の入力端子に割り当てないでください。複数の入力端子に割り当てた場合、どこ かの端子に入力があれば、機能が実行されます。

# <span id="page-29-0"></span>**8.4 ドライバで表示できる内容**

<span id="page-29-1"></span>操作モード:モニタモード

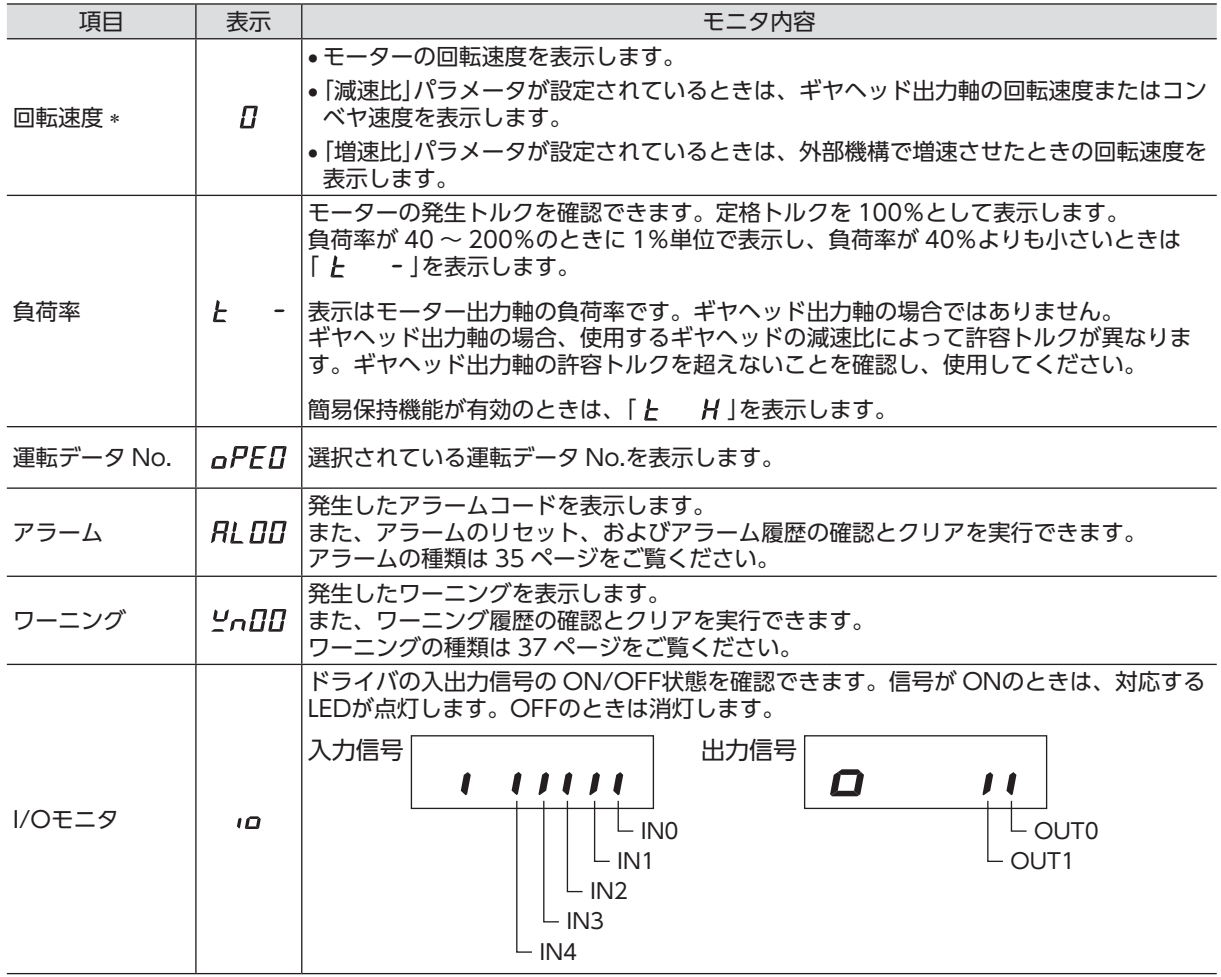

\* 出荷時は、電源投入時に回転速度を表示します。 電源投入時に表示する内容をパラメータで変更することができます。「パネル初期表示」パラメータ[:28 ページ](#page-27-1)

### ■ 回転速度の表示

JHギヤヘッド、JBギヤヘッド、JVギヤヘッド付の場合、ギヤヘッドの減速比には、実減速比を 入力してください。実減速比は、モーターの取扱説明書をご確認ください。

#### ● 減速比や増速比を設定したときの表示桁数

減速比や増速比を設定すると、整数部の有効桁数が変わるため、表示される桁数も変わります。

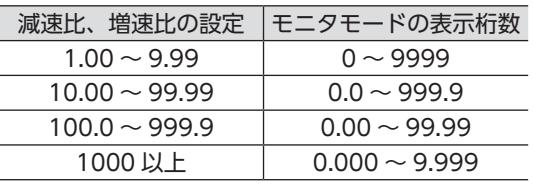

#### <span id="page-30-0"></span>● コンベヤ搬送速度の表示

<span id="page-30-1"></span>コンベヤ搬送速度を表示させるときは、次の式でコンベヤ減速比を算出し、 「減速比」パラメータに設定してください。

コンベヤ減連比 = 
$$
\frac{1}{\mp -9 - 10}
$$
転での送り量 = 
$$
\frac{\neq +7 - 9 - 16}{7 - 9 - 16}
$$

算出されたコンベヤ減速比を用いると、コンベヤ搬送速度は次のように 換算されます。

コンベヤ搬送速度 [m/min] =  $\frac{\mp-\sigma-\pm j\pm j\mp\sigma}{\pm\sigma}$  [r/min] コンベヤ減速比

#### 例)プーリー径 0.1 m、ギヤヘッド減速比 20 の場合

コンベヤ減速比 = <del>ギヤヘッド減速比 = 20</del><br>コンベヤ減速比 = <del>プーリー</del>直径[m] × π <sup>=</sup> 0.1[m] × π = 63.7

換算式から、この例ではコンベヤ減速比が 63.7 になります。 減速比が 63.7 で、モーターの回転速度が 1300 r/minの場合、コンベヤ搬送速度は  $1300$ 

コンベヤ綱送波度[m/min] = 
$$
\frac{1556}{63.7}
$$
 = 20.4

となり、表示部には「20.4」が表示されます。

### ■ アラーム発生中の表示

アラーム発生中はアラームコードを表示しますが、 MODEキーや FUNCTIONキーを押して他画面に移動 することができます。 ただし、アラームコード表示画面から移動した場合でも、 アラーム状態を確認できるようにアラームコード表示が 点滅します。

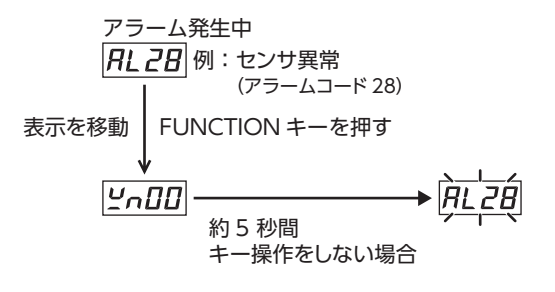

## **8.5 運転データを設定する**

<span id="page-30-2"></span>この製品では 4 つの運転データを設定することができます。 M0、M1 入力信号で運転データ No.を選択し運転します。 詳しくは [23 ページを](#page-22-0)ご覧ください。

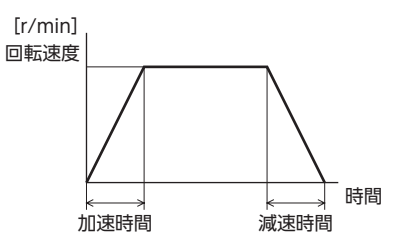

#### 操作モード:データモード

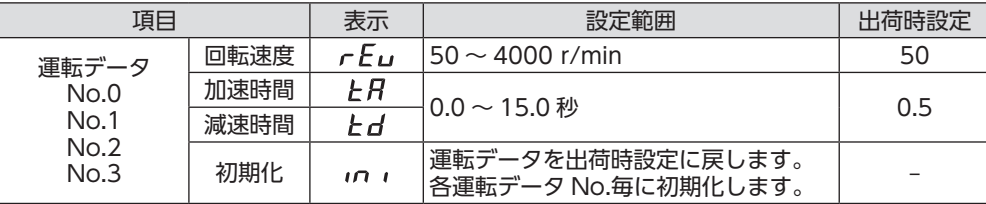

加速時間、減速時間についての詳細は、次ページをご覧ください。

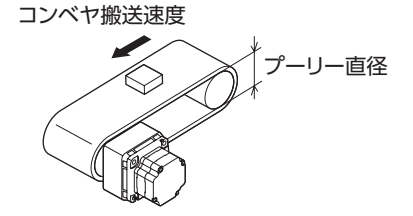

# <span id="page-31-0"></span>**8.6 加速時間、減速時間を設定する**

<span id="page-31-1"></span>起動時や停止時、負荷に衝撃が加わらないように、加速時間、減速時間を設定することができます。 設定の方法は次の 2 種類です。出荷時設定では、「加減速時間設定器」が有効です。

#### ■ 加減速時間設定器で設定する(出荷時設定)

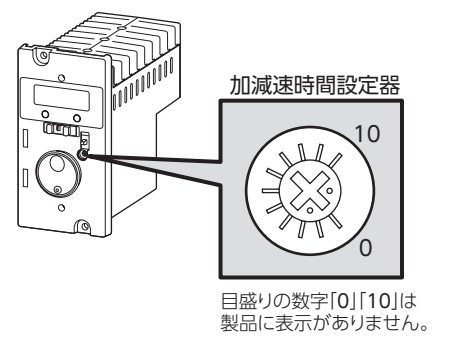

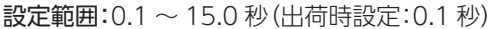

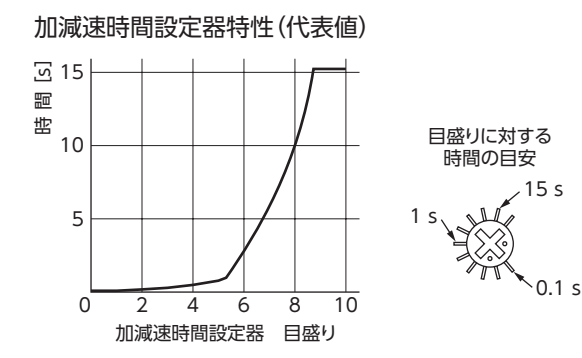

[r/min]

3000

回転速度

#### ● 加速時間

モーターが停止した状態から定格回転速度(3000 r/min)に達するまでの 時間を設定します。

#### ● 減速時間

定格回転速度(3000 r/min)からモーターが停止するまでの時間を設定し ます。 加速時間 減速時間

#### ■ 運転データをデジタル設定にする

データモードの加速時間、減速時間で設定したい場合は、パラメータモー ドの「アナログ加減速」パラメータの設定をデジタル設定にしてください。 このデジタル設定で設定する加速時間、減速時間は、設定した回転速度に 達するまでの時間です。

設定範囲:0.0 ~ 15.0 秒(出荷時設定:0.5 秒)

### ■ モーターの動作について

加速時間、減速時間の設定が短い(0.5 秒以下)と、モーターは設定よりも 長い時間で動作します。 およそ 0.5 秒以上に設定すると、モーターはその設定時間で動作すること ができます。(無負荷時) 摩擦負荷や慣性負荷が大きくなると、設定に対する動作時間は長くなる傾 向です。

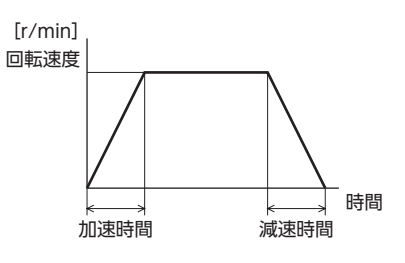

時間

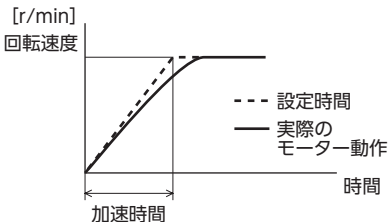

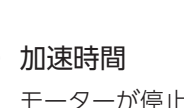

## <span id="page-32-0"></span>**8.7 設定したデータをロックする**

<span id="page-32-1"></span>設定した回転速度が変わらないようにデータの設定を ロックできます。 ロック中は、ダイヤルを使ってデータやパラメータの 設定変更ができません。

フロントパネルを外し、設定してください。

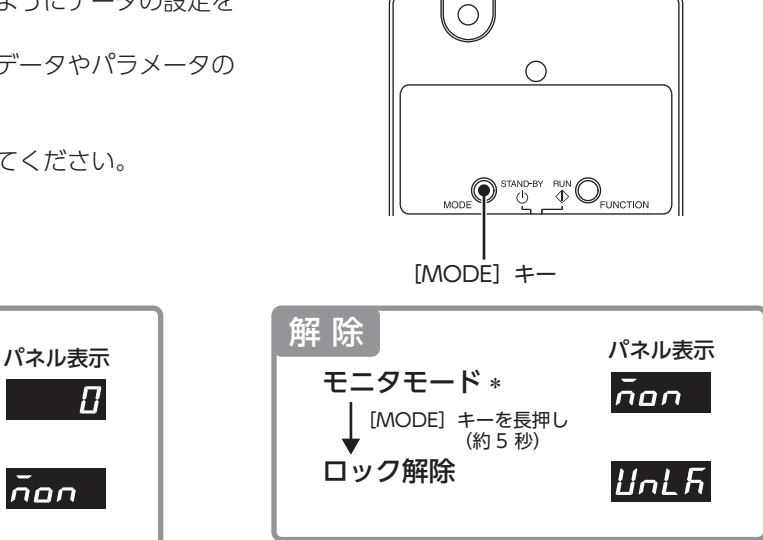

\* データモードやパラメータモードのトップ画面( dnH h, Ph-)を表示しているときでも、ロックの設定や解除が行 なえます。

#### ● ロック中の表示

電源を投入

設 定

ロック中

モニタモード ∗

[MODE]キーを 1 回押す

[MODE]キーを長押し (約 5 秒)

ロック中に運転データやパラメータの設定値を変更しようとしたときは、「L 5」が1秒程度表示されます。

## **8.8 回転速度の設定範囲を制限する**

<span id="page-32-2"></span>回転速度の設定範囲は、出荷時 50 ~ 4000 r/minに設定されています。この設定範囲を制限することができます。

回転速度の設定範囲

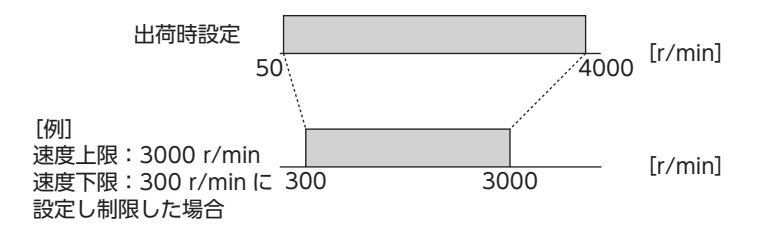

non

 $15$ 

#### ● 速度上限

「速度上下限」パラメータの「速度上限」に回転速度の上限を設定します。 運転データの回転速度に「速度上限」を超える回転速度は設定できません。「速度上限」を上回る回転速度がすでに 設定されている運転データは、「速度上限」パラメータで設定した回転速度に書き換わります。

#### ● 速度下限

「速度上下限」パラメータの「速度下限」に回転速度の下限を設定します。 運転データの回転速度に「速度下限」を下回る回転速度は設定できません。「速度下限」を下回る回転速度がすでに 設定されている運転データは、「速度下限」パラメータで設定した回転速度に書き換わります。

# <span id="page-33-0"></span>**8.9 停止時に負荷を保持する**

<span id="page-33-1"></span>「簡易保持選択」パラメータを ON(有効)にすると、モーター停止時に簡易的な保持力を発生することができます。 出荷時設定は OFF(無効)です。パラメータの変更方法は [26 ページま](#page-25-1)たは [28 ページ](#page-27-1)をご覧ください。

● 簡易保持トルク

モーター出力軸の角度変化に応じて定格トルクの 50%程度の保持力を発生します(下図)。

- 重 要 簡易保持トルクを超える負荷を連続で加えないでください。 モータ出力軸が外からの力で回され続けた場合、モーターが破損するおそれがあります。 • 停電時の落下防止などの目的では使用しないでください。
	- ドライバへの電源供給が OFFになるとモーターの保持力がなくなり、負荷が落下するおそれがあり ます。

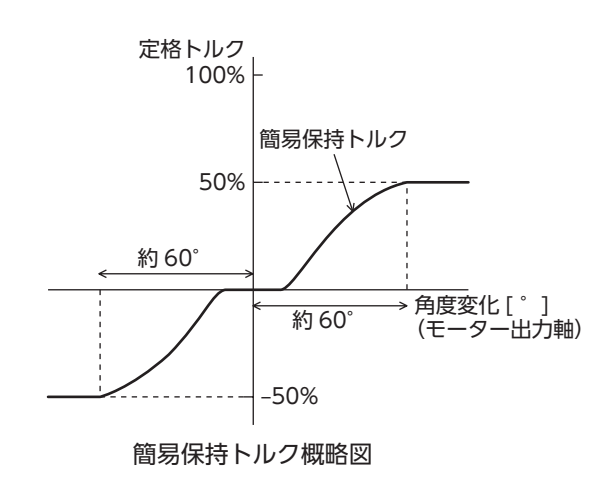

# <span id="page-34-0"></span>**9 アラームとワーニング**

ドライバには、温度上昇、接続不良、運転操作の誤りなどからドライバを保護するアラーム(保護機能)と、アラー ムが発生する前に警告を出力するワーニング(警告機能)が備わっています。

# **9.1 アラーム**

<span id="page-34-1"></span>保護機能がはたらいてアラームが発生すると、モーターは自然停止し、モーター出力軸はフリーになります。 同時にアラームコードが表示されます。アラームコードでアラームの種類を確認できます。

重 要 • 過電流と EEPROM異常のアラームは、電源を再投入して解除します。電源の再投入は、電源遮断後 1 分以上経過してから行なってください。電源を再投入しても正常に動作しないときは、内部回路 が破損しているおそれがあります。最寄りの支店・営業所にご連絡ください。 • 外部停止(月1 5F)のときは瞬時停止します。停止後、モーター出力軸はフリーになります。

## <span id="page-34-2"></span>■ アラーム一覧

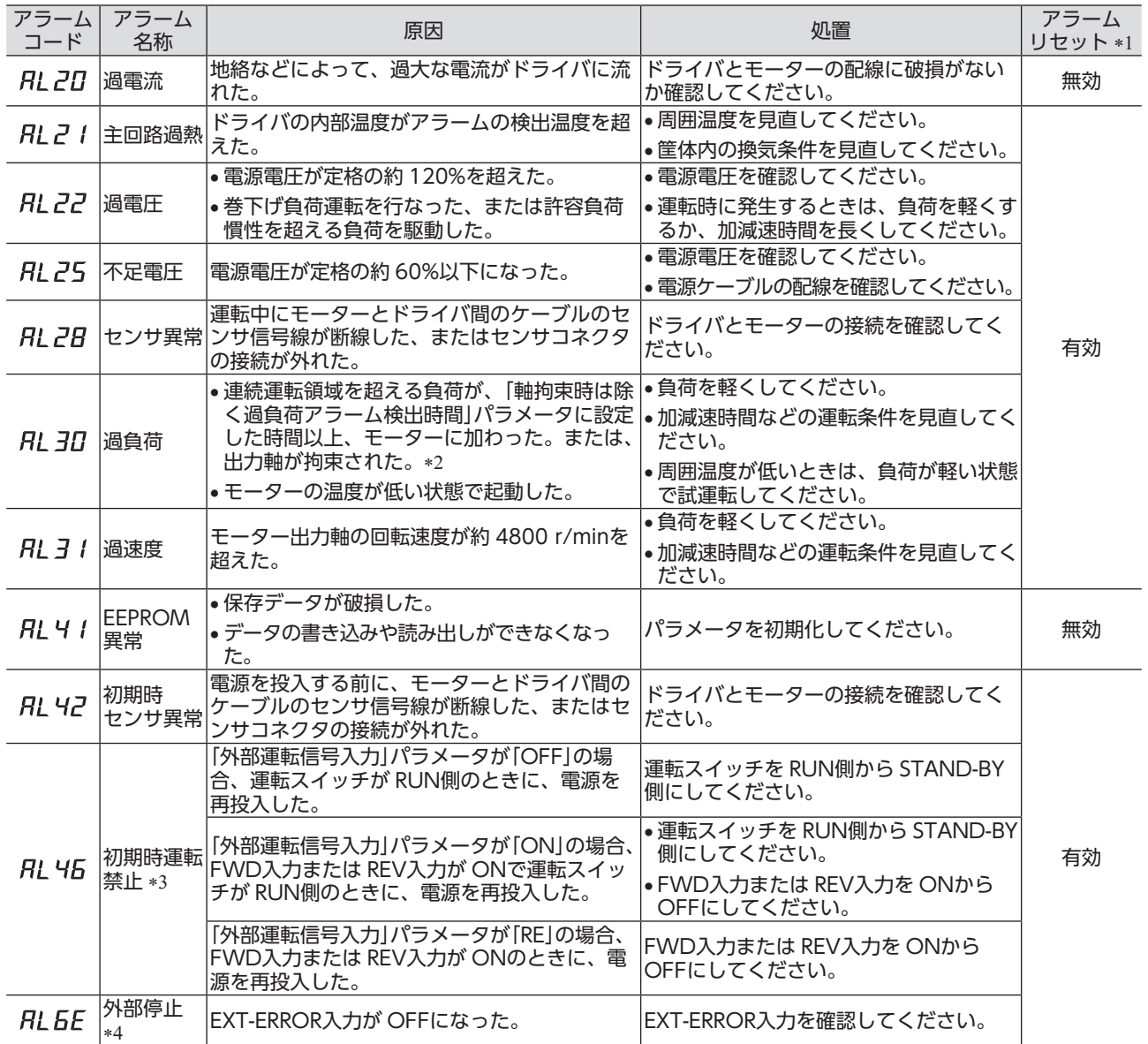

\*1 モニタモードのアラームリセット、または ALARM-RESETを入力端子に割り付けてアラームを解除する場合。

■ コン・コン・コン・コン・コン・コール コン・コール コン・コン・コン・コン・コン コン・コン・コン 3.3.3.3.4 コン 3.3.3.4 コン・コン 3.3.3.4 レ ます。<br>■ 1.5.5 秒でアラームが発生します。

ただし、「軸拘束時は除く過負荷アラーム検出時間」パラメータでの設定を 5 秒以下に設定すると、その設定した時間で過 負荷アラームが発生します。

\*3 「初期時運転禁止アラーム」パラメータが有効のときに発生します。「初期時運転禁止アラーム」パラメータの有効 /無効の設 定は [28 ページを](#page-27-1)ご覧ください。

\*4 EXT-ERRORを入力端子に割り付けたとき。

## ■ アラームの解除

必ずアラームが発生した原因を取り除き、運転信号を OFFにして安全を確保してからアラームを解除してください。

[アラームの解除方法]

- ALARM-RESET入力を ONから OFFにする。(OFFエッジで有効です。)
- モニタモードでアラームリセットを実行する。
- 電源を切り、1 分以上経過してから電源を再投入する。

アラームを解除すると、「月」「コロ」が2 秒表示された後に、「几| \*が表示されます。(電源再投入は除く)

\*「パネル初期表示」パラメータで選択している画面が表示されます。

• 電源を再投入しても正常に動作しないときは、内部回路が破損しているおそれがあります。最寄り の支店・営業所にご連絡ください。

<span id="page-35-0"></span>• アラームの原因を取り除かずに運転を続けると、装置が故障するおそれがあります。

#### ● ALARM-RESET入力で解除する場合

運転信号をOFFにし、ALARM-RESET入力をワンショット入力(10 ms以上)してください。運転信号がONになっ ているときは、ALARM-RESET入力を受け付けません。図は、運転信号が FWD入力の場合を示しています。

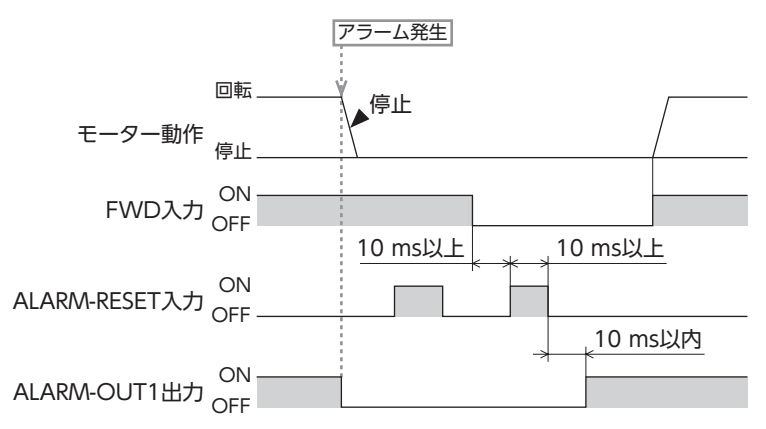

#### ● モニタモードで解除する場合

運転スイッチを RUN側から STAND-BY側にし、下記手順で実行してください。

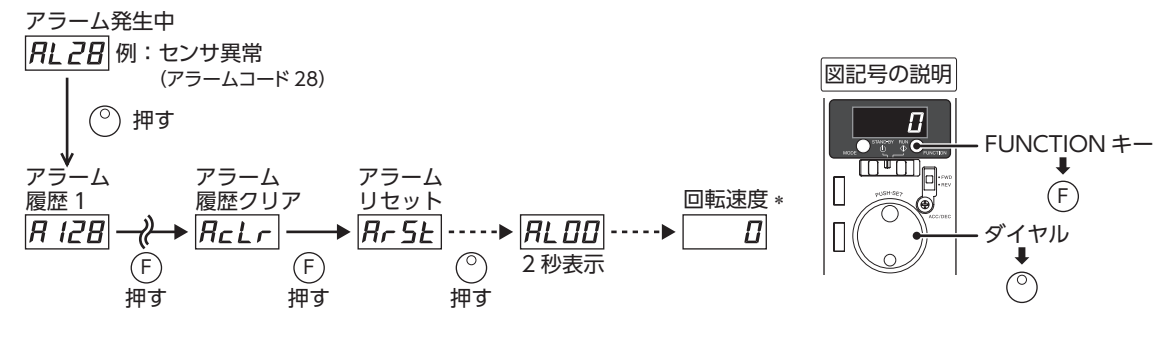

\*「パネル初期表示」パラメータで選択している画面が表示されます。

#### ● 初期時運転禁止アラーム「RI 45|の場合

フロントパネルで運転している場合は、運転スイッチを RUN側から STAND-BY側に変更します。 外部指令で運転している場合は、運転信号を OFFにするとアラームが解除されます。 この方法は出荷時設定の場合です。解除方法を変更することができます。 詳しくは [26 ページ](#page-25-1)または [28 ページを](#page-27-1)ご覧ください。

#### ■ アラーム履歴

発生したアラームは、最新のものから順に 9 個まで不揮発メモリに保存されます。 履歴を消去するには、モニタモードのアラーム履歴クリアを実行してください。

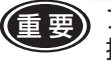

アラーム履歴を消去している間(表示が点滅している間)は、電源を切らないでください。データが破 損する原因になります。

## <span id="page-36-0"></span>**9.2 ワーニング**

<span id="page-36-1"></span>ワーニングの種類、発生履歴は、モニタモードで表示を切り替えて確認することができます。 ワーニングが発生すると WNG出力が ONになります。出荷時設定では、出力端子に WNG出力は割り付けられ ていません[。29 ページ「入出力信号の説明」](#page-28-0)をご覧ください。

#### ■ ワーニング一覧

<span id="page-36-2"></span>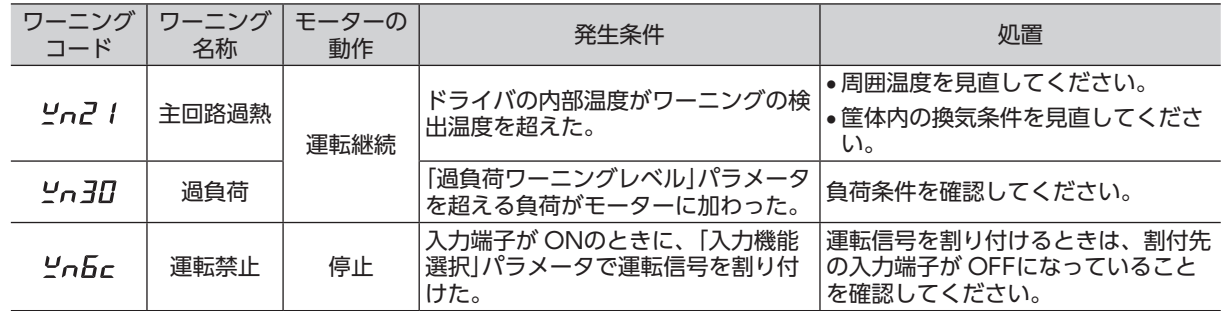

#### ■ ワーニング履歴

発生したワーニングは、最新のものから順に 9 個まで RAMに保存されます。 ただし、同じワーニングが連続で発生した場合、2 回目以降のワーニングは履歴に残りません。 履歴を消去するには、モニタモードのワーニング履歴クリアを実行してください。

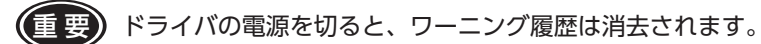

# <span id="page-37-0"></span>**10 故障の診断と処置**

速度の設定や接続を誤ると、モーター、ドライバが正常に動作しないことがあります。 モーターが正常に運転できないときはこの章をご覧になり、適切に対処してください。それでも正常に運転できないと きは、最寄りのお客様ご相談センターにご連絡ください。

重 要 • アラームが発生しているときは、アラームの内容を確認してください。 • モニタモードで入出力信号をモニタできます。入出力信号の配線状態の確認などにご利用ください。

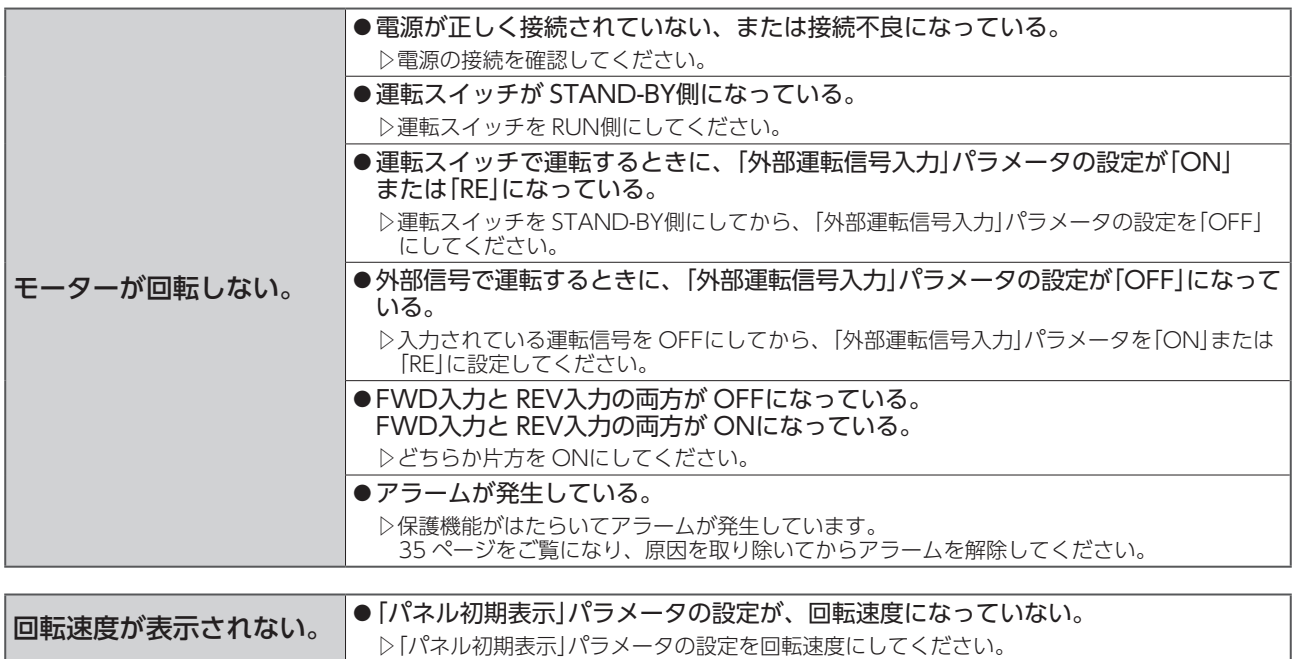

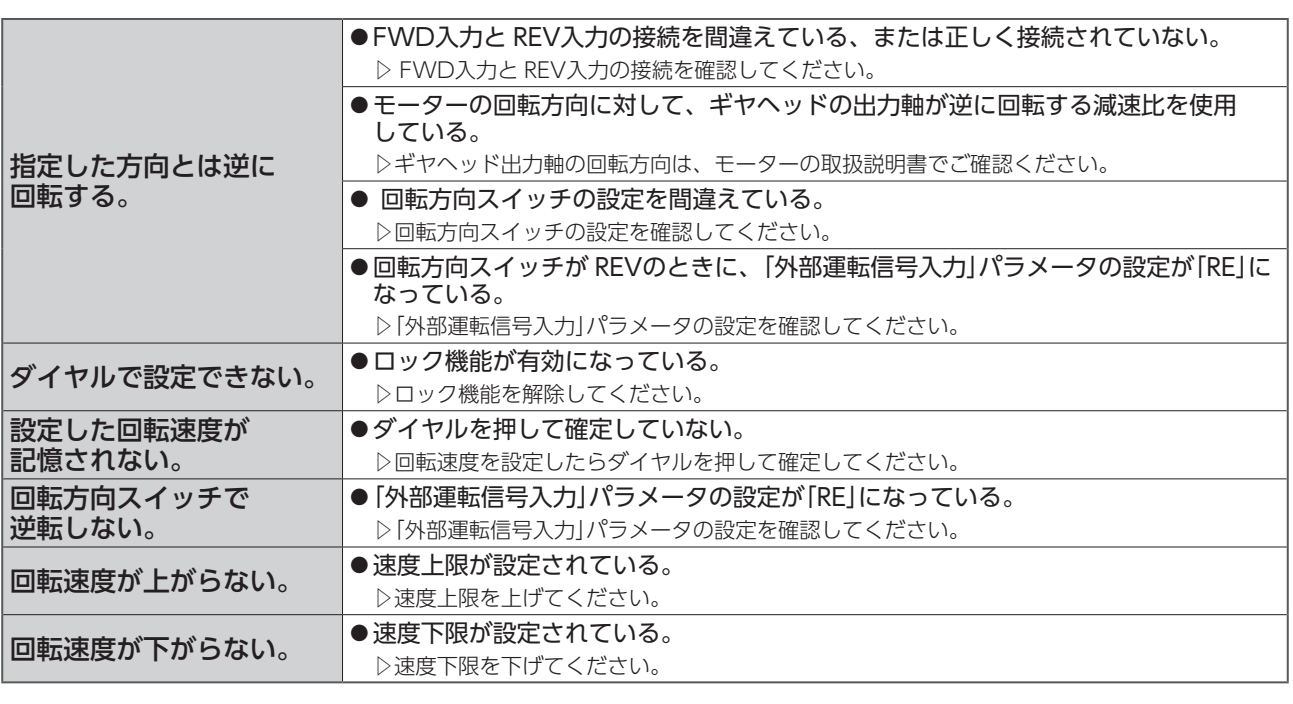

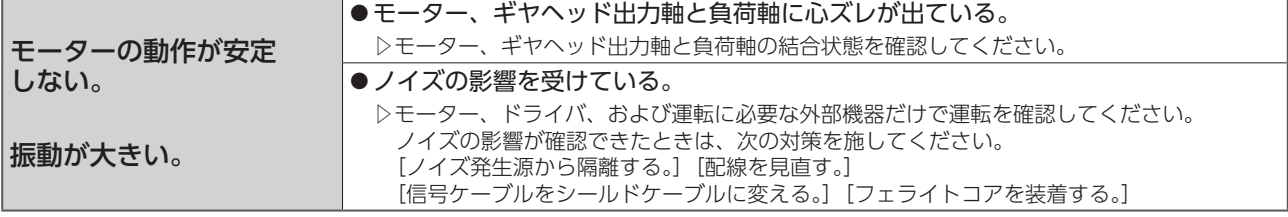

# <span id="page-38-0"></span>**11 点検・保守**

## **11.1 点検**

モーターの運転後は、定期的に次の項目を点検することをお勧めします。異常があるときは使用を中止し、お客 様ご相談センターにご連絡ください。

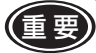

◆ モーターとドライバを接続した状態で、絶縁抵抗測定、絶縁耐圧試験を行なわないでください。 製品が破損する原因になります。

• ドライバには半導体素子が使われているため、取り扱いに注意してください。静電気などによって ドライバが破損する原因になります。

## ■ 点検項目

- モーター、ギヤヘッドの取付ねじに緩みがないか確認してください。
- モーター、ギヤヘッドの内部から異常な音が発生していないか確認してください。
- モーター、ギヤヘッドの出力軸と負荷軸に心ズレが出ていないか確認してください。
- ケーブルに傷やストレスがないか、ドライバとの接続部に緩みがないか確認してください。
- ドライバの開口部が目詰まりしていないか確認してください。
- ドライバの取付ねじや、主電源入力部に緩みがないか確認してください。
- ドライバ内部に異常や異臭がないか確認してください。

# **11.2 保証**

#### ■ 製品の保証について

保証期間中、お買い求めいただいた製品に当社の責により故障を生じた場合は、その製品の修理を無償で行ない ます。

なお、保証範囲は製品本体(回路製品については製品本体および製品本体に組み込まれたソフトウェアに限りま す)の修理に限るものといたします。納入品の故障により誘発される損害およびお客様側での機会損失につきま しては、当社は責任を負いかねます。

また、製品の寿命による故障、消耗部品の交換は、この保証の対象とはなりません。

#### ■ 保証期間

お買い求めいただいた製品の保証期間は、ご指定場所に納入後 2 年間といたします。

#### ■ 免責事由

次に該当する場合は、この保証の対象範囲から除外するものといたします。

- 1) カタログまたは別途取り交わした仕様書等にて確認された以外の不適切な条件・環境・取り扱いならびに使用 による場合
- 2) 故障の原因が納入品以外の事由による場合
- 3) 当社以外による改造または修理による場合
- 4) 製品本来の使い方以外の使用による場合
- 5) 当社出荷時の科学・技術の水準では予見できなかった事由による場合
- 6) その他天災、災害など当社側の責ではない原因による場合

以上の内容は、日本国内での取引および使用を前提としています。

## **11.3 廃棄**

製品は、法令または自治体の指示に従って、正しく処分してください。

# <span id="page-39-1"></span><span id="page-39-0"></span>**12 ケーブル・周辺機器(別売)**

### ■ 電源ケーブル

ドライバを電源に接続するときに使用してください。

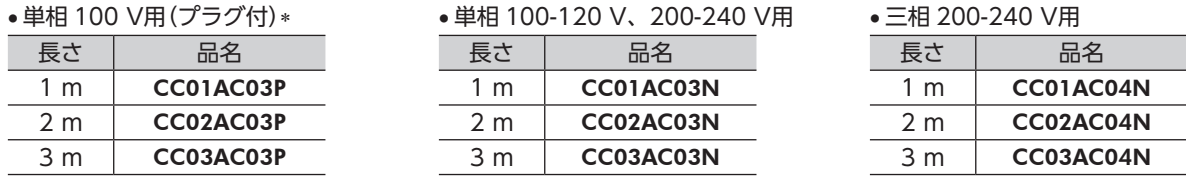

シールドケーブルではありません。EMC指令への適合が必要な場合には[、「13.5 EMCへの適合」\(44 ページ](#page-43-2)) をご覧ください。

\* 単相 100 V用の電源ケーブルはプラグ付です。日本国内でのみご使用になれます。

#### ■ 接続ケーブル

モーターとドライバ間を延長するときに使用してください。モーター、ドライバ間は最大 10.5 mまで延長でき ます。

可動接続ケーブルも用意しています。

接続ケーブル、可動接続ケーブルはシールドケーブルで、ノイズ対策が施されています。

中継用の接続ケーブルは 2 本まで接続できます。

●接続ケーブル ●可動接続ケーブル

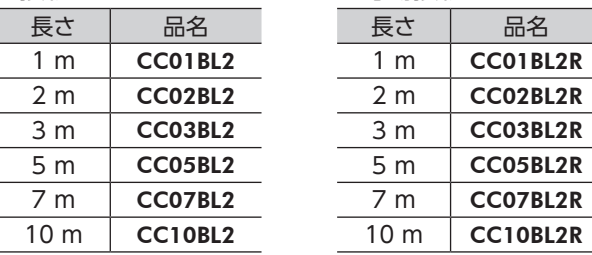

### ■ 回路製品用取付金具

ドライバの設置に便利な取付金具をご用意しています。 取付金具の種類は用途に応じて、DINレール取付用、壁面取付用があります。

### ■ 防塵・防滴タイプ フロントカバー

ドライバのフロントパネル面を保護するカバーです。また、フロントパネルの誤操作防止用としても使用できます。 保護等級 IP64 仕様です。

周辺機器は、当社のホームページでご確認いただけます。合わせてご覧ください。 http://www.orientalmotor.co.jp/

#### モーター取付金具(SOL)について

取付金具とモーターを固定する際、モーター用コネクタが、設置面に対して上向きまたは横向きになるようにご使 用ください。設置面に対して下向きに取り付けると、取付金具や設置面と干渉するため、おすすめできません。

# <span id="page-40-0"></span>**13 法令・規格**

## **13.1 UL規格、CSA規格**

この製品は、UL規格、CSA規格の認証を取得しています。

## **13.2 CEマーキング/ UKCAマーキング**

この製品は、次の指令 /規則にもとづいてマーキングを実施しています。

■ EU低電圧指令/UK電気機器(安全)規則

設置条件

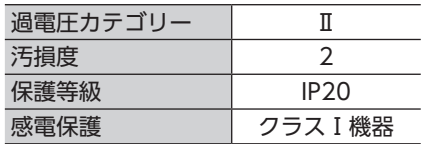

- IT配電系統では使用できません。
- モーターとドライバ間を接続するケーブルや電源ケーブルなどの動力系ケーブルと信号系のケーブル (CN4)は、二重絶縁で分離してください。
- 配線用遮断器は、ENまたは IEC規格適合品を使用してください。
- ドライバには、EN規格で規定されるモーター過熱保護は備わっていません。
- ドライバには、EN規格で規定されるモーター過負荷保護が備わっています。 過負荷保護特性

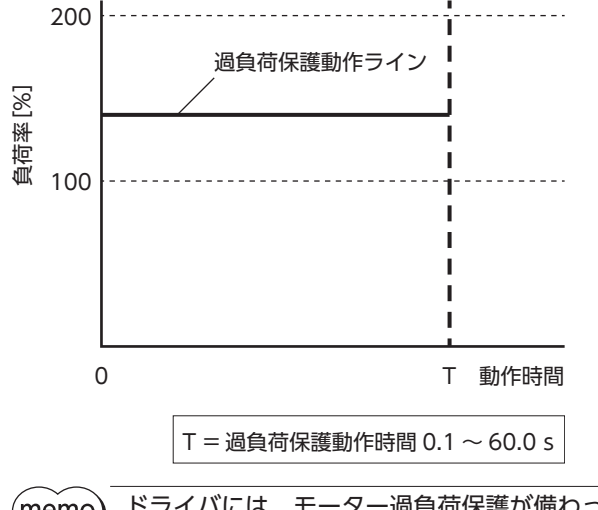

ドライバには、モーター過負荷保護が備わっていますが、サーマルリテンション機能とスピードセン  $(memo)$ シティブ機能は備わっていません。

- ドライバには、地絡保護回路は備わっていません。配線するときは、「地絡保護を考慮した電源への 配線例」にしたがい配線してください。また、次の点を考慮してください。
	- 漏電遮断器:定格感度電流 30mA
	- 故障ループインピーダンス:下表の値以下
	- 過電圧カテゴリⅢの電源に接続する場合は、絶縁トランスを使用し、絶縁トランスの二次側(単相の場合は N、 三相の場合は中性点)を接地

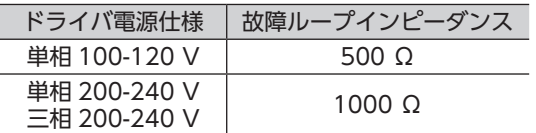

● 地絡保護を考慮した電源への配線例

単相 100-120 V、単相 200-240 Vの場合

• TN配電系統

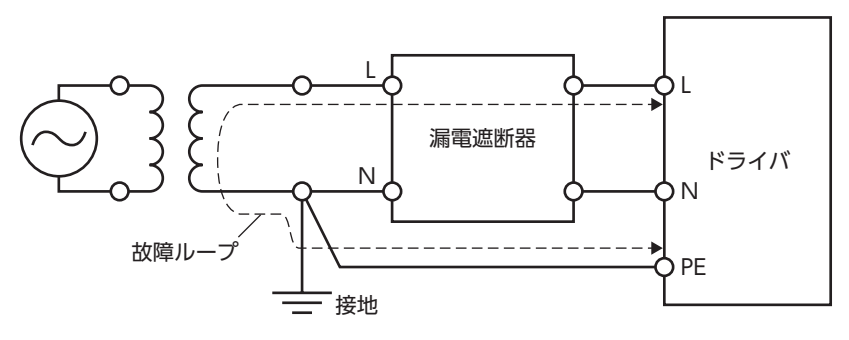

• TT配電系統

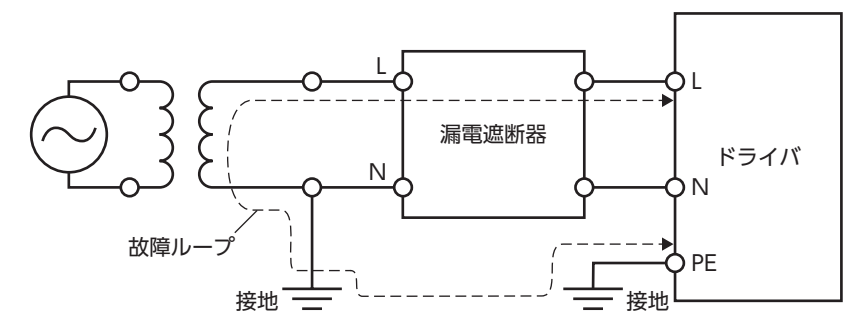

三相 200-240 Vの場合

• TN配電系統

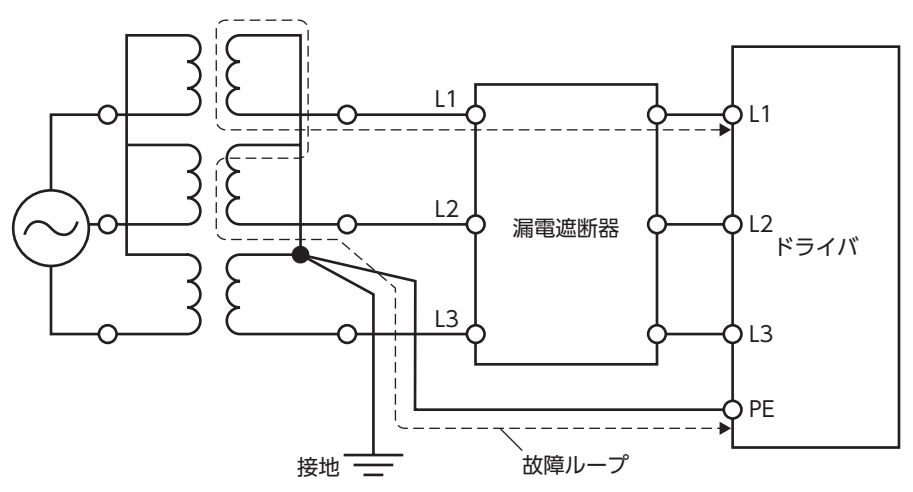

• TT配電系統

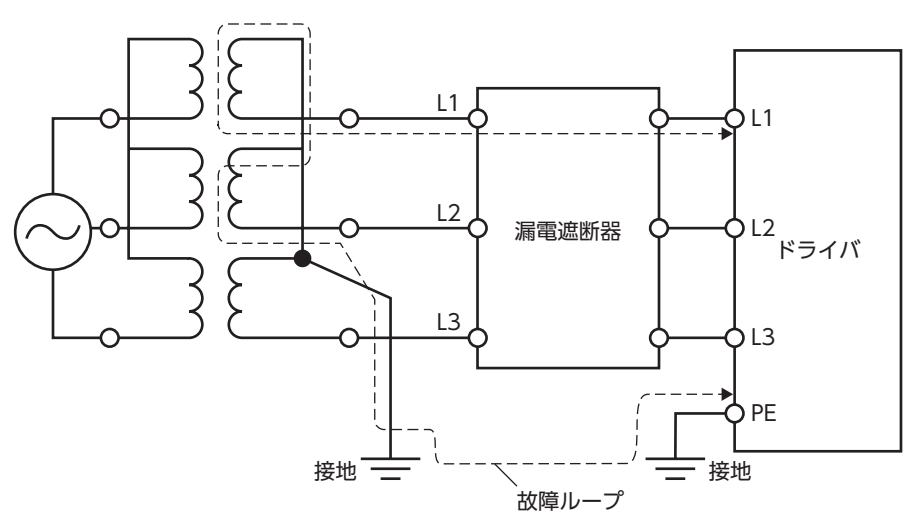

## ■ EU EMC指令/ UK EMC規則

適合についての詳細は[、44 ページ「13.5 EMCへの適合」](#page-43-2)をご確認ください。

## <span id="page-43-0"></span>**13.3 EU RoHS指令/ UK RoHS規則**

この製品は規制値を超える物質は含有していません。

## **13.4 韓国電波法**

<span id="page-43-2"></span>この製品は韓国電波法にもとづいて KCマークを貼付しています。

## **13.5 EMCへの適合**

モーター、ドライバから周辺の制御システム機器への EMI、およびモーター、ドライバの EMSに対して有効な 対策を施さないと、機械装置の機能に重大な障害を引き起こすおそれがあります。モーター、ドライバは、次の 設置 ・配線方法を施すことで、EMCへの適合が可能になります。

オリエンタルモーターは[、45 ページ「設置・配線例」に](#page-44-0)従って、モーター、ドライバの EMC試験を実施していま す。EMCの適合性は、次に説明する内容にもとづいて設置・配線し、お客様の責任で機械の EMCの適合性を確認 していただく必要があります。

この製品は、住宅に電力を供給する低電圧配電線への接続、及び住宅環境での使用を意図してい ません。低電圧配電線に接続、または住宅環境で使用すると周囲の機器の無線受信に影響する場 合があります。

## ■ ACラインフィルタの接続

<span id="page-43-1"></span>ドライバから発生したノイズが、電源ラインを介して外部に伝播するのを防止するため、お客様にてご用意の ACラインフィルタを AC入力ラインに挿入してください。ACラインフィルタは、次の製品、または相当品を使 用してください。

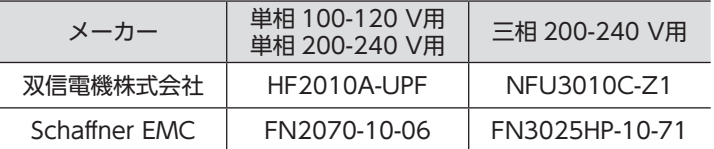

• ACラインフィルタの過電圧カテゴリーはⅡです。

- ACラインフィルタは、できるだけドライバの近くに取り付けてください。
- 入力ケーブルと出力ケーブルが筐体の盤面から浮かないよう、ケーブルクランプなどで確実に固定してください。
- ACラインフィルタを接地する線は、できるだけ太く、最短距離で接地してください。
- AC入力側のケーブル(AWG18 ~ 14:0.75 ~ 2.0 mm2 以上)と ACラインフィルタの出力ケーブル(AWG18  $\sim$  14:0.75  $\sim$  2.0 mm<sup>2</sup> 以上)は、並行に配線しないでください。並行に配線すると、筐体内のノイズが浮遊 容量を介して直接電源ケーブルに結合するため、ACラインフィルタの効果が低減することがあります。

#### ■ 外部電源の接続

外部電源は、EMCに適合した電源を使用してください。配線にはシールドケーブルを使用し、最短距離で配線し てください。シールドケーブルの接地方法は、下[記電源ケーブルの配線](#page-43-3)をご覧ください。

#### ■ 接地方法

接地した箇所に電位差が生じないよう、モーター、ドライバ、ACラインフィルタ、および電源ケーブル(シール ドケーブル)を接地する線は、できるだけ太く、最短距離で接地してください。接地ポイントには、広く、太く、 均一な導電面を使用してください。接地方法は [13 ページ](#page-12-1)をご覧ください。

#### ■ 雷源ケーブルの配線

<span id="page-43-3"></span>電源ケーブルには AWG18 〜 14 (0.75 〜 2.0 mm<sup>2</sup>) 以上のシールドケーブルを使用し、最短距離で配線してく ださい。シールドケーブルはケーブルの被覆を剥き、全周と接触する金属製のケーブルクランプで接地するか、 またはドレインワイヤー線を接地してください。 シールドの接地は、ACラインフィルタ側と供給電源側の両端を 接地し、シールドに電位差が生じないようにしてください。 シールドケーブル <>>>>>>>>>>>>>>>>>>>>>>>>>>>>>>>>>

## ■ フェライトコア

接続ケーブルの合計長さが 10 m以上のときは、フェライトコアを使用してください。フェライトコアは、外来 ノイズからの影響を低減させる効果があります。フェライトコアには、7427122(Würth Elektronik GmbH & Co.KG)、ZCAT3035-1330(TDK株式会社)、または相当品を使用してください。 フェライトコアはできるだけドライバの近くに取り付けてください。

#### ■ 設置・配線についての注意事項

- モーター、ドライバと周辺の制御システム機器のアース間に電位差が生じないよう、直接接地してください。
- リレーや電磁スイッチを一緒に使用するときは、ACラインフィルタや CR回路でサージを吸収してください。
- ケーブルは最短距離で配線し、余った部分を巻いたり、束ねないでください。
- モーターとドライバ間を接続するケーブルや電源ケーブルなどの動力系ケーブルと、信号系のケーブルは別々 に分け、100 mm以上離して配線してください。動力系のケーブルと信号系のケーブルが交差するときは、直 角に配線してください。また、ACラインフィルタの AC入力側ケーブルと出力側ケーブルは離して配線してく ださい。
- コネクタタイプのモーターとドライバ間の接続には、専用の接続ケーブル(別売)を使用してください。 モーターとドライバ間を延長するときは、接続ケーブル(別売)を使用してください。 EMCテストは当社の接続ケーブルを使用して行なっています。

#### ■ 設置・配線例

<span id="page-44-0"></span>図はコネクタタイプです。

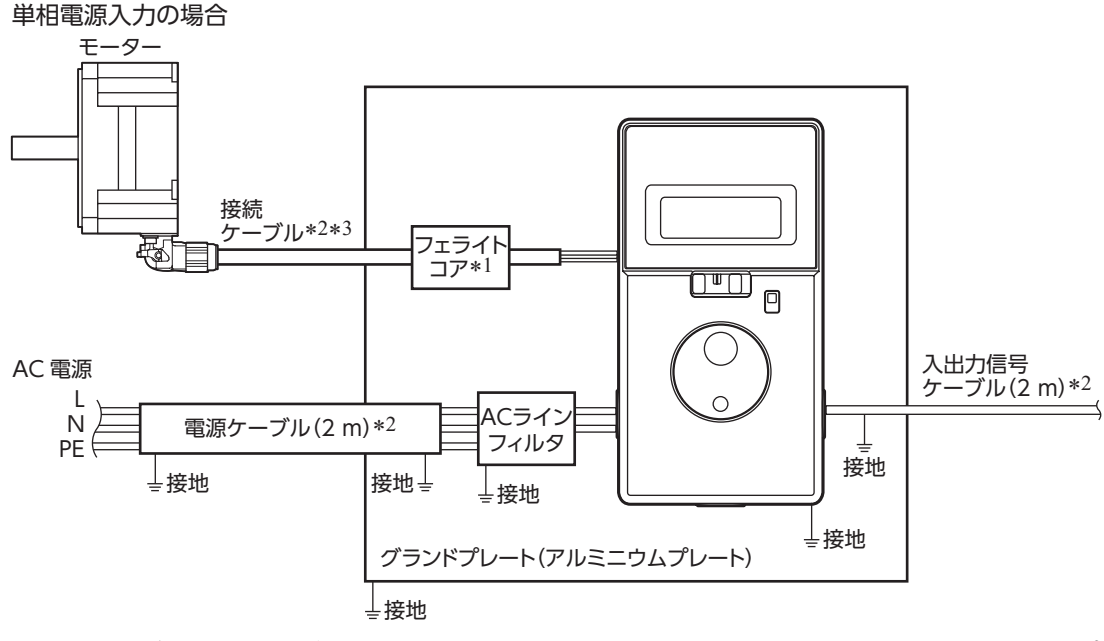

\*1 接続ケーブルの合計長さが 10 m以上のときは、フェライトコアを使用してください。(コネクタタイプのみ)

\*2 シールドケーブル

\*3 接続ケーブルの接地用端子は、ドライバの保護接地端子 (4) に接続してください。 詳しくは [13 ページ](#page-12-1)をご覧ください。

### ■ 静電気についての注意事項

静電気によって、ドライバが誤動作したり破損することがあります。 静電気による製品の破損を防ぐため、モーター、ドライバは必ず接地してください。 ドライバ前面の設定器やスイッチを操作するとき以外は、電源を投入した状態のドライバに近づいたり、触れな いでください。ドライバの加減速時間設定器を設定するときは、必ず絶縁ドライバを使用してください。

# <span id="page-45-0"></span>**14 仕様**

## ■ 仕様

定格トルク、瞬時最大トルク、定格回転速度、速度制御範囲は、ギヤヘッドを組み付けていない状態における値 です。

モーター品名は、モーターの取扱説明書をご覧ください。

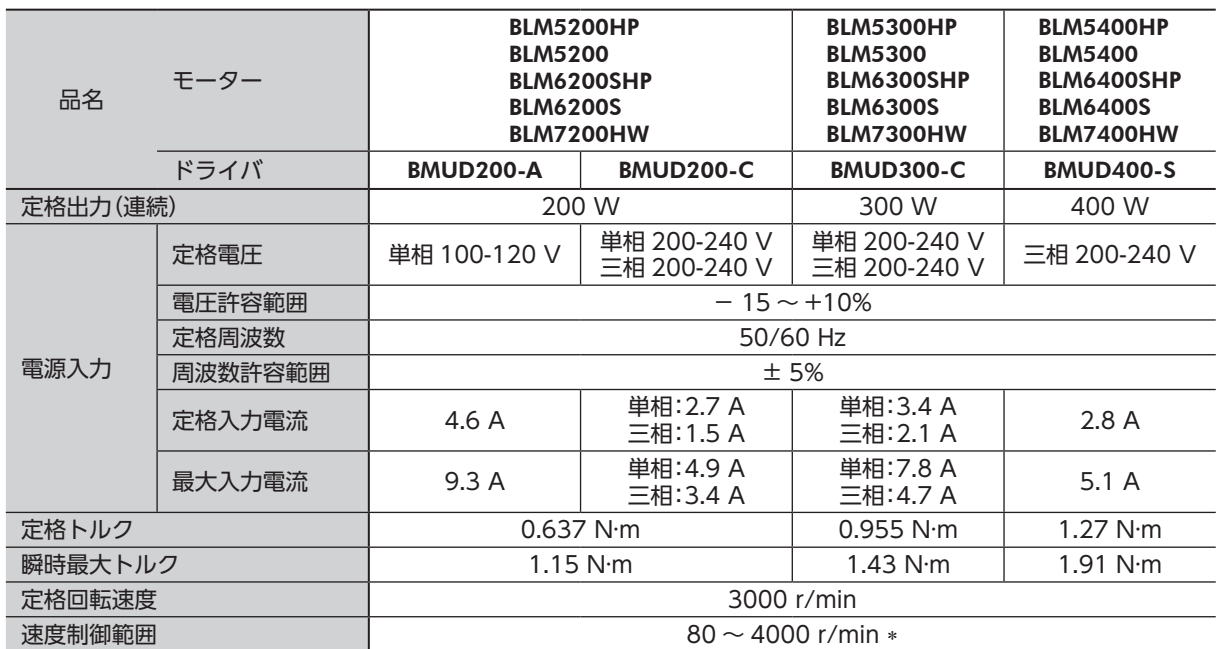

\* ギヤヘッドの種類によって最高回転速度が 3600 r/minの製品があります。 モーターの取扱説明書でご確認ください。

## ■ 一般仕様

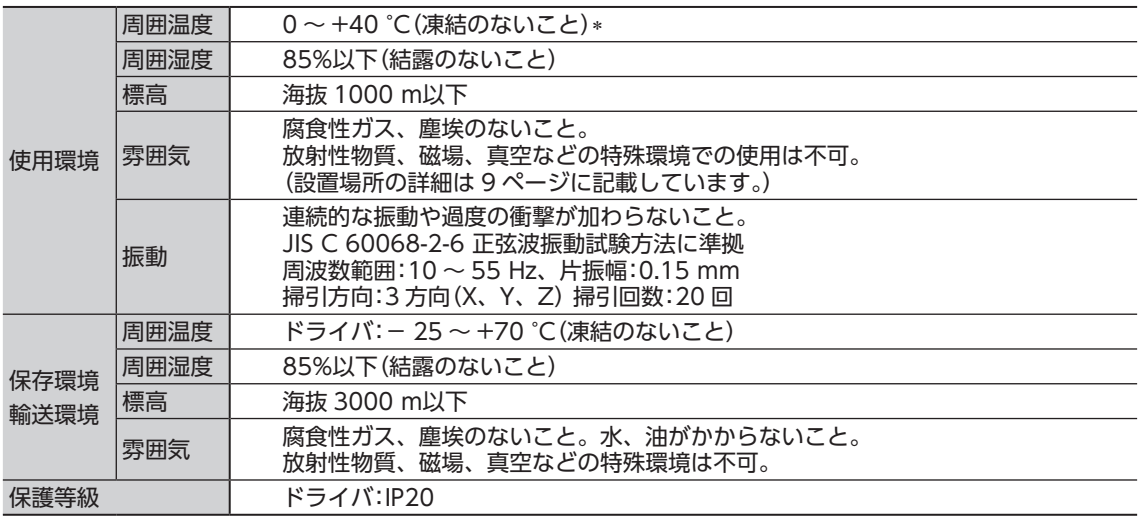

\* 300 W、400 Wタイプのドライバ前側を上面にして設置した場合:0 ~ +35 °C

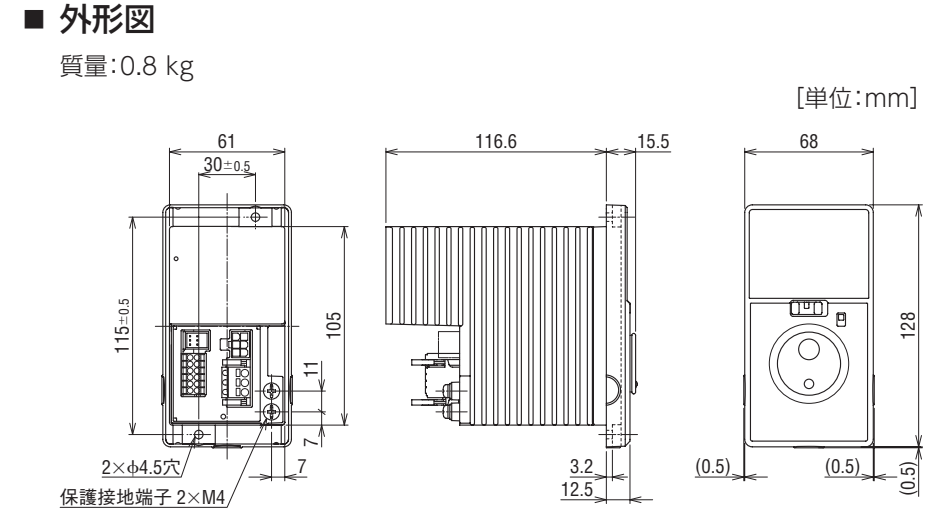

## ■ ピンアサイン

下図は、接続ケーブルまたはモーターケーブルのリード線側から見た方向で表わしています。

●動力用コネクタ(白)

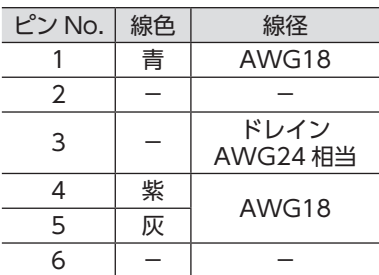

ハウジング:5557-06R-210(molex) 端子:5556T(molex)

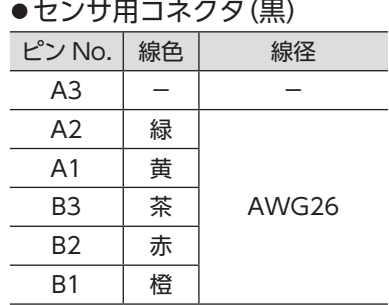

ハウジング:J11DF-06V-KY (日本圧着端子製造株式会社) 端子:SF1F-002GC-P0.6 (日本圧着端子製造株式会社)

- この取扱説明書の一部または全部を無断で転載、複製することは、禁止されています。 損傷や紛失などにより、取扱説明書が必要なときは、最寄りの支店または営業所に請求してください。
- 取扱説明書に記載されている情報、回路、機器、および装置の利用に関して産業財産権上の問題が生じても、当社は 一切の責任を負いません。
- 製品の性能、仕様および外観は改良のため予告なく変更することがありますのでご了承ください。
- 取扱説明書には正確な情報を記載するよう努めていますが、万一ご不審な点や誤り、記載もれなどにお気づきの点が ありましたら、最寄りのお客様ご相談センターまでご連絡ください。
- Orientalmotor は、日本その他の国におけるオリエンタルモーター株式会社の登録商標または商標です。 その他の製品名、会社名は各社の登録商標または商標です。この取扱説明書に記載の他社製品名は推奨を目的とした もので、それらの製品の性能を保証するものではありません。オリエンタルモーター株式会社は、他社製品の性能に つきましては一切の責任を負いません。

© Copyright ORIENTAL MOTOR CO., LTD. 2015

2023 年 2 月制作

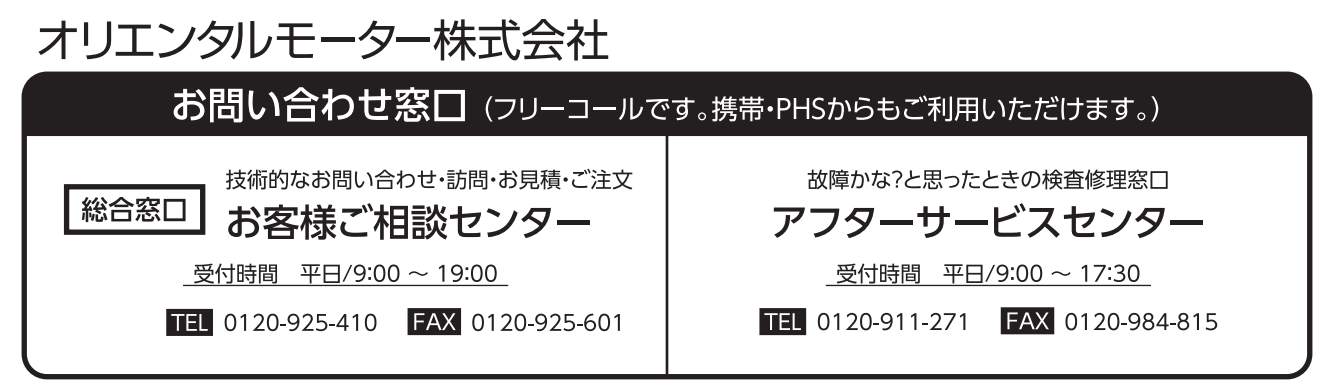

WEBサイトでもお問い合わせやご注文を受け付けています。https://www.orientalmotor.co.jp/